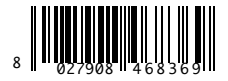

PULSANTIFRA DIGITALE PROGRAMMABILE PROGRAMMABLE DIGITAL PUSHBUTTON PANEL CLAVIER NUMERIQUE PROGRAMMABLE PROGRAMMIERBARE DIGITAL KNOPETAFFL BOTONERA DIGITAL PROGRAMABLE BOTOEIRA DIGITAL PROGRAMÁVEL

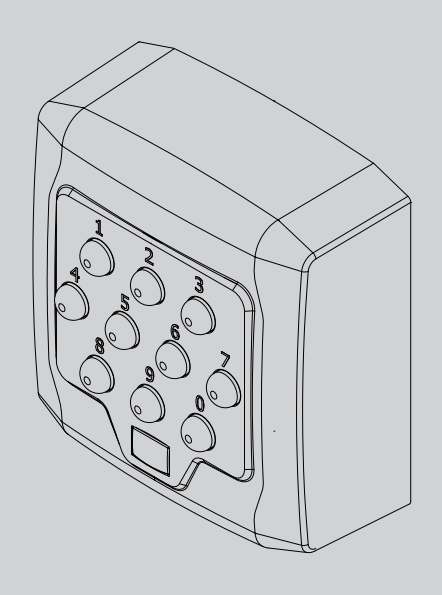

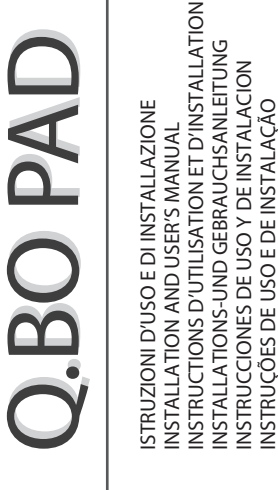

 $\equiv$ 

INSTRUÇÕES DE USO E DE INSTALAÇÃO

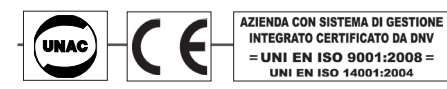

**Attenzione!** Leggere attentamente le "Avvertenze" all'interno! **Caution!** Read "Warnings" inside carefully! **Attention!** Veuillez lire attentivement les Avertissements qui se trouvent à l'intérieur! **Achtung!** Bitte lesen Sie aufmerksam die "Hinweise" im Inneren! **¡Atención¡** Leer atentamente las "Advertencias" en el interior! **Let op!** Lees de "Waarschuwingen" aan de binnenkant zorgvuldig!

D81212000100\_03 D812120 00100\_03

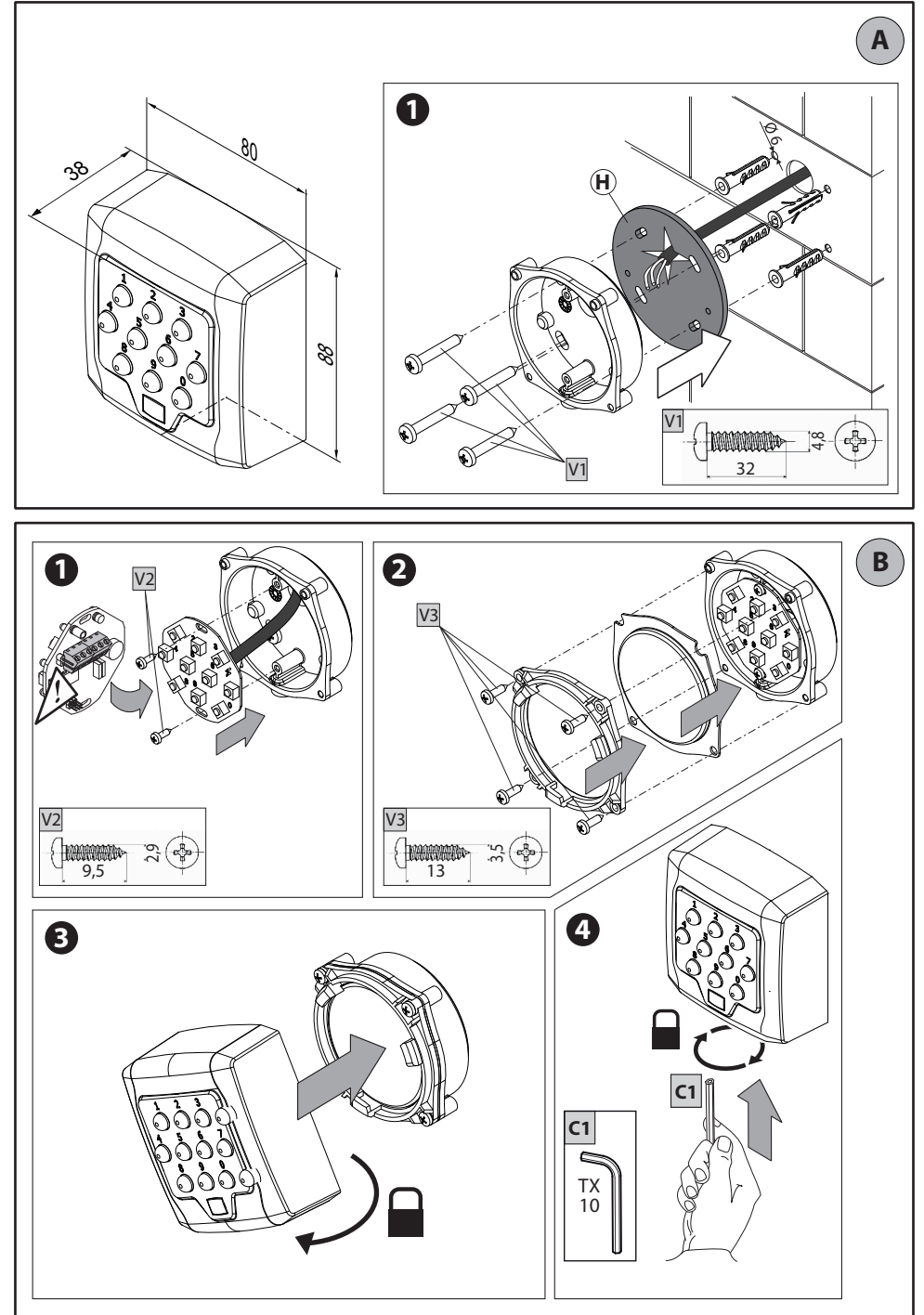

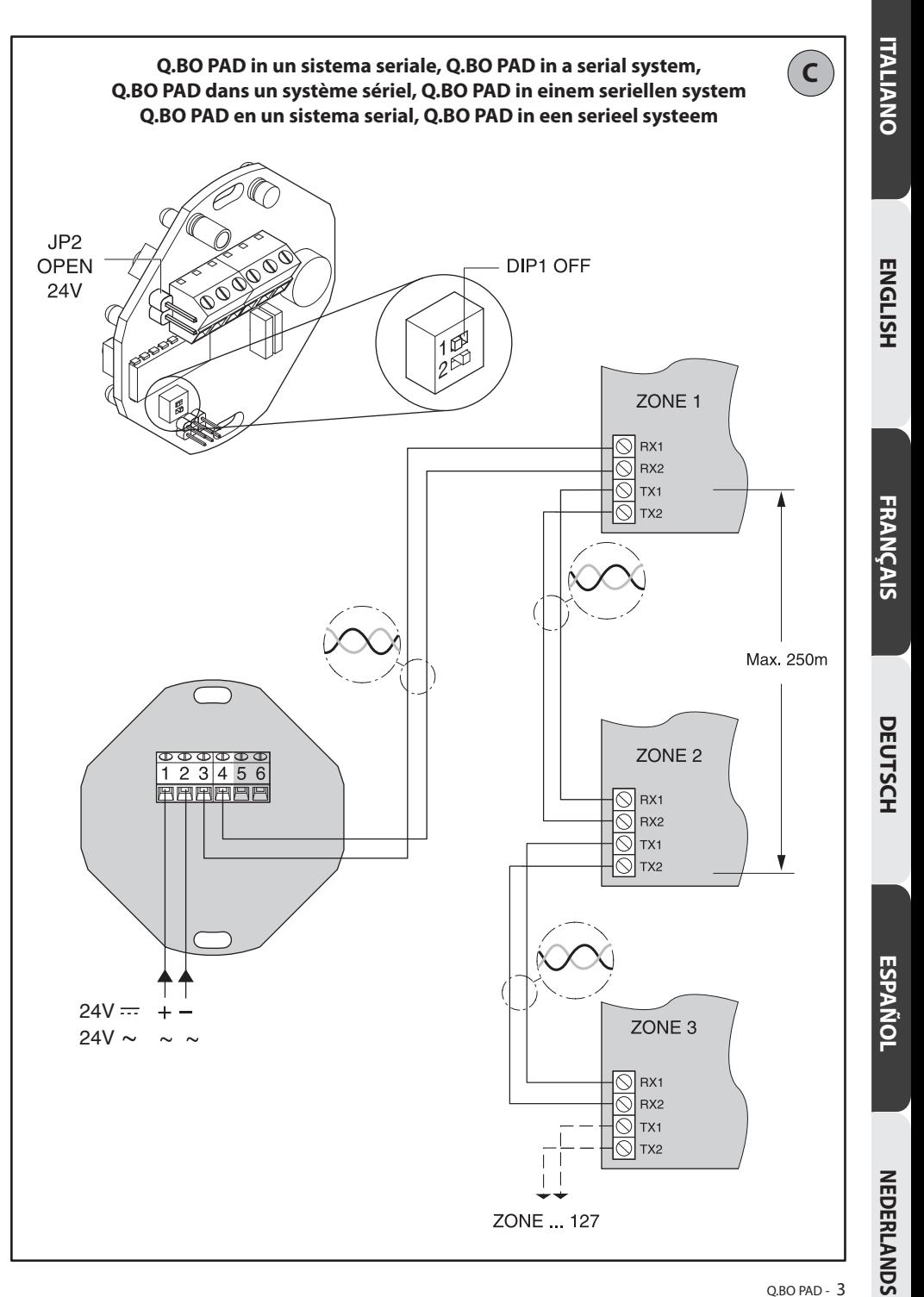

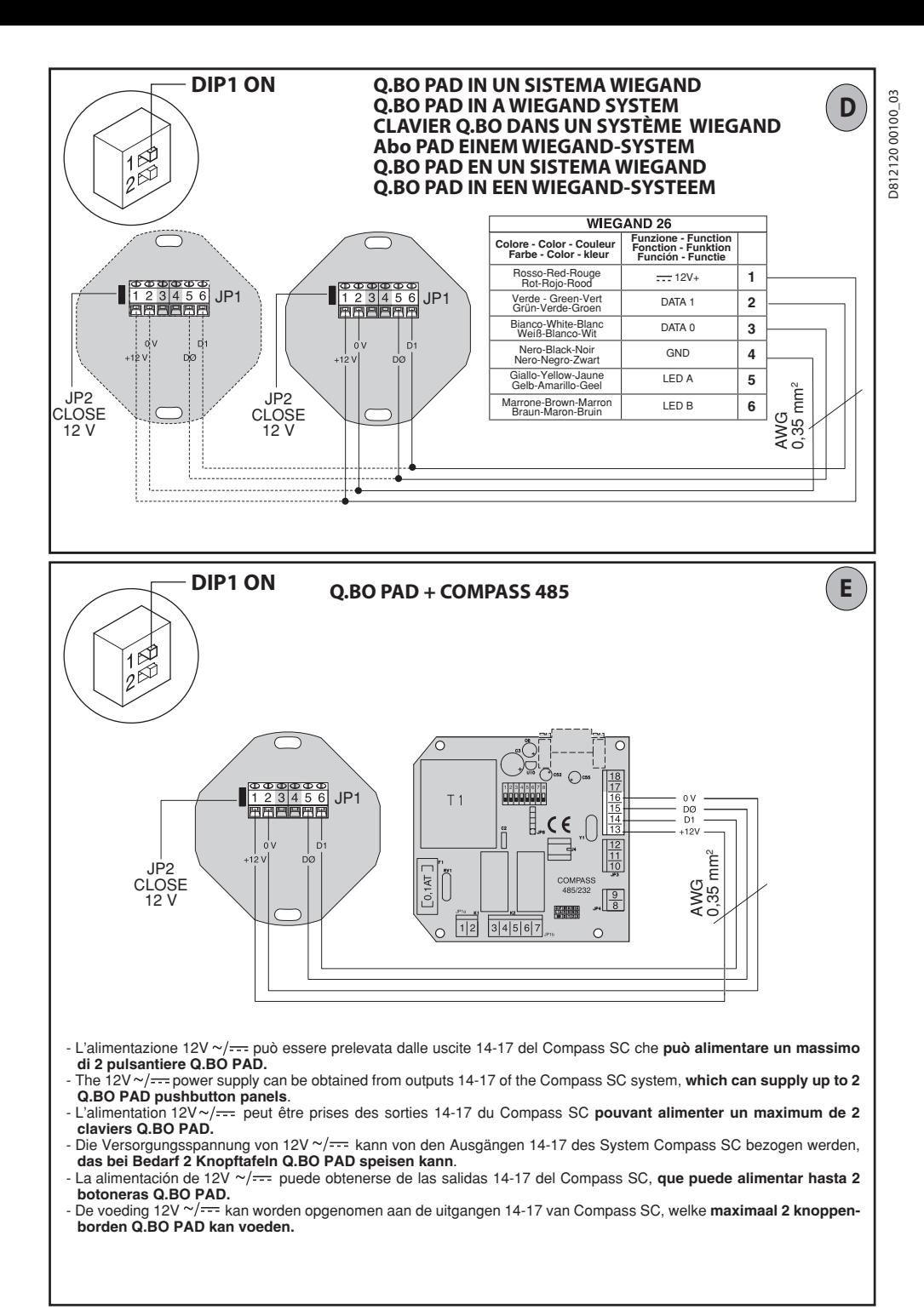

D81212000100\_03 D812120 00100\_03

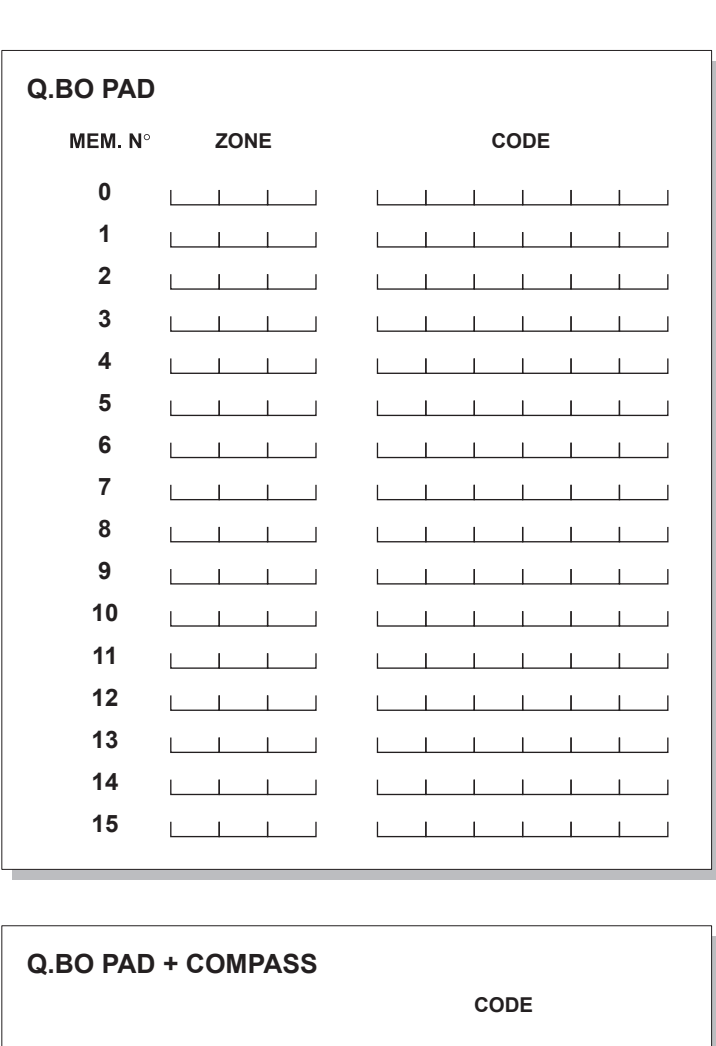

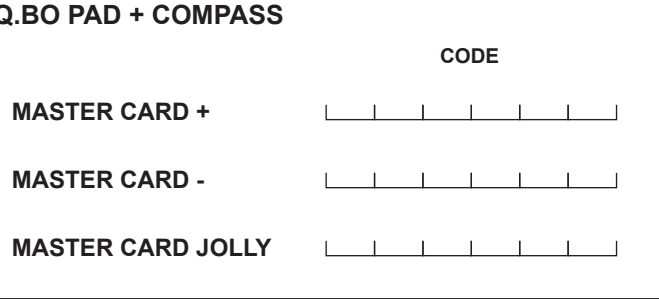

**F**

Nel ringraziarVi per la preferenza accordata a questo zioni necessarie al Vostro uso. Leggete attentamente l'opuscolo "**Avvertenze**" ed il "**Libretto istruzioni**" che accompagnano questo prodotto in quanto forniscono lazione, l'uso e la manutenzione. Questo prodotto risponde alle norme riconosciute della tecnica e della disposizioni relative alla sicurezza. Confermiamo che è conforme alle seguenti direttive europee: 2004/108/ CE, 2006/95/CE (e loro modifiche successive).

### **SICUREZZA GENERALE**

### **ATTENZIONE! Una installazione errata o un uso improprio del prodotto, può creare danni a persone, animali o cose.**

- L'installazione deve essere eseguita da personale qualificato (installatore professionale, secondo EN12635), nell'osservanza della Buona Tecnica e delle norme vigenti.
- Prima di installare il prodotto apportare tutte le modifiche strutturali relative alle realizzazione dei franchi di sicurezza a alla protezione o segregazione di tutte le zone di schiacciamento, cesoiamento, convogliamento e di pericolo in genere, secondo quanto previsto dalle norme EN 12604 ed 12453 o eventuali norme locali di installazione. Verificare che la struttura esistente abbia i necessari requisiti
- di robustezza e stabilità.<br>Smaltire i materiali di imballo (plastica, cartone, polistirolo, ecc.) secondo quanto previsto dalle norme vigenti. Non lasciare buste di nylon e polistirolo a portata dei bambini.
- Conservare le istruzioni per allegarle al fascicolo tecnico e per consultazioni future.
- Questo prodotto è stato progettato e costruito esclusivamente per l'utilizzo indicato in questa documentazione. Usi non indicati in questa do- cumentazione potrebbero essere fonte di danni al prodotto e fonte di pericolo.
- La Ditta declina qualsiasi responsabilità derivante dall'uso improprio o diverso da quello per cui è destinato ed indicato nella presente documenta- zione.
- Non installare il prodotto in atmosfera esplosiva.
- Togliere l'alimentazione elettrica, prima di qual-<br>siasi intervento sull'impianto. Scollegare anche eventuali batterie tampone se presenti.
- Usare esclusivamente parti originali per qualsiasi manutenzione o riparazione.
- guarda i sistemi di comando applicati e l'esecuzione<br>dell'apertura manuale in caso di emergenza.
- L'utilizzatore deve evitare qualsiasi tentativo di in-<br>tervento o riparazione dell'automazione e rivolgersi solo a personale qualificato.
- Tutto quello che non è espressamente previsto in queste istruzioni, non è permesso.
- L'alimentazione dev'essere a bassissima tensione di sicurezza e il generatore dev'essere protetto
- Tuttiicavidevonoesseresquainatiesclusivamentein prossimità dei morsetti.

## **1) GENERALITÀ**

Pulsantiera digitale programmabile, per il controllo di accessi pedonali o veicolari con due modalità di funzionamento:

## **1 - Connessione Seriale:**

Controlla quadri comando dotati di connessione seriale.

Sono memorizzabili fino a 16 codici diversi. Ogni codice valido invia un comando di start attraverso la linea seriale.

### **2 - Interfacciato ad un sistema WIEGAND:**

Controlla quadri comando dotati di connessione seriale.

La connessione WIEGAND puo' avvenire tramite scheda di espansione o tramite connettore dedicato. **Dotata di contenitore antieffrazione in metallo, la pulsantiera Q.BO PAD non comanda direttamente l'apertura del varco. Può pertanto essere installata con sicurezza anche in aree non protette.** 

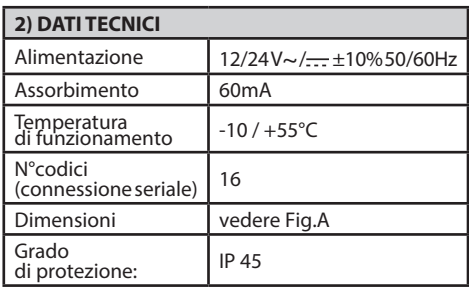

**3) INSTALLAZIONE** re 4 fori. Fissare con viti autofilettanti o tasselli ad espansione a seconda della superficie di fissaggio. Utilizzare la spugna nera (H, Fig.A1) tra l'apparecchio e la parete (Fig.A1).

- 1) Procedere al cablaggio ed al fissaggio della scheda elettronica, mediante le 2 viti fornite in dotazione come indicato in Fig.B1. Avvitare completamente le viti compensando eventuali errori di centraggio namento della scheda si ottiene con la morsettiera di collegamento posizionata come indicato in Fig. B1.
- 2) Posizionare la guarnizione e la ghiera come indicato in Fig.B2 e procedere al fissaggio utilizzando le 4 viti fornite.
- 3) Agganciare il blocco pulsanti metallico ruotato di circa 30° in senso antiorario, come indicato in Fig. B3.
- 4) Mediante l'apposita chiave a brugola antiscasso fornita in dotazione, **svitare il grano fino al bloc- caggio** sul fondo della pulsantiera (Fig.B4).

### **4) SCHEMA DI COLLEGAMENTO**

**ATTENZIONE:** se l'alimentazione viene fornita da un generatore esterno, esso deve essere a bassissima ten- sione di sicurezza e il generatore deve essere protetto contro il corto circuito ed il sovraccarico.

**JP1**

Ingresso alimentazione 12/24 V~/ $\frac{1}{2}$  ±10%<br>50Hz. 50Hz.<br>1 - + 12/24 V~/<br>2 - 0 V

3-4 Uscita seriale verso quadri di comando: 3-TX1 4-TX2

## **MANUALE PER L'INSTALLAZIONE**

5-6 Uscita dati per connessione a WIEGAND: 5-DØ 6-D1

### **5) DIP-SWITCH DIP 1**

### **ON- Connesso a sistema WIEGAND.**

Il codice viene trasmesso attraverso le uscite 5/6 ad un sistema WIEGAND per la successiva verifica e attivazione.

### **OFF- Funzionamento seriale.**

L'immissione di un codice valido, programmato nella memoria interna della pulsantiera, comporta l'invio di un segnale di Start attraverso l'uscita seriale TX1-TX2

## **DIP 2 (solo per funzionamento seriale)**

- **ON-** Funzionamento normale, attesa di immissione codice.
- **OFF-** Attiva la modalità di programmazione dei codici.

**JP2** 

Selezione alimentazione a 12V~/ $\frac{1}{\sqrt{1-\epsilon}}$ o 24 V~/ $\frac{1}{\sqrt{1-\epsilon}}$ **JP2 aperto** Alimentazione 24V~/-(Fig.C) **JP2 chiuso** Alimentazione 12V~/ (Fig.D, E).

### **6) PULSANTIERA Q.BO PAD IN UN SISTEMA WIEGAND (DIP1 ON)**

Procedere alla connessione della pulsantiera Q.BO PAD facendo riferimento alla Fig.D ed alle istruzioni specifiche del sistema WIEGAND.

In questo tipo di installazione la pulsantiera trasmette il codice digitato dall'utente alla logica di controllo WIEGAND che si occuperà del riconoscimento e del controllo del varco.

La gestione dei codici viene gestita esclusivamente dal sistema WIEGAND.<br>Il limite di codici riconosciuti dipende dalle caratteri-

stiche del sistema WIEGAND nel quale viene inserita

- la pulsantiera. **Note:**<br>• Durante la memorizzazione il codice dev'essere digitato entro il tempo previsto dal sistema WIEGAND.
- • L'alimentazione12V~/ può essere prelevata dalle uscite 1-4 del sistema WIEGAND che può alimentare un massimo di 2 pulsantiere Q.BO PAD.
- Fate riferimento alle specifiche istruzioni WIEGAND per ulteriori informazioni.

### **6.1) Impostazione della lunghezza dei codici**

È possibile stabilre la lunghezza dei codici da digitare. La lunghezza va scelta tra un minimo di 3 cifre a un massimo di 6. Per impostare, spegnere "Q.BO PAD" e riaccenderlo mantenendo premuto un tasto compreso tra 3 e 6 per almeno 10sec.

Un avviso acustico avvertirà dell'avvenuta imposta- zione.

### **Esempio di inserimento codice inun sistema compass 485:**

**inserimento codice desiderato es. 741258. 1) posizionare in ON il dip-switch n.6 della scheda COMPASS 485.**

- **2) digitare un numero di 6 cifre a piacere es. 123456 (questa diventa la master card +).**
- **3) posizionare in OFF il dip n.6.**
- **4) digitare il codice 123456 (card+) e di seguito immediatamente il codice desiderato 741258 (entro il tempo previsto dal Compass 485 (5s).**
- **5) ora, digitando solamente il codice 741258 si ecciterà il contatto di apertura della scheda COMPASS 485. (terminali DOOR 3-4 JP1).**

**Per l'inserimento di eventuali nuovi codici, ripetere dal punto 2.**

**Per le altre funzioni descritte nell'istruzione del COMPASS 485 è necessario produrre anche le MASTER CARD - e MASTER CARD JOLLY riprendendo i passi 1-2-3 dell'esempio, mettendo in ON rispettivamente i dip switches 7 e 8.** 

### **7) PULSANTIERA Q.BO PAD IN UN SISTEMA SERIALE (DIP1 OFF)**

### **7.1) Verifiche preliminari**

- Il varco da controllare attraverso la pulsantiera deve necessariamente essere dotato di quadro di comando provvisto di ingressi ed uscite seriali.
- Il quadro comando deve inoltre essere settato su<br>**SLAVE**, ed avere un **Indirizzo di Zona diverso da**<br>0
- Nel caso sia necessario controllare più di un varco attraverso la pulsantiera, collegare attraverso la linea seriale le altre centrali di comando, sempre settate su **SLAVE** e sempre con **Indirizzo di Zona diverso da 0**. Centrali di comando con identico indirizzo di zona rispondono allo stesso codice.
- L'alimentazione 24V~/ $\frac{1}{\sqrt{1-c}}$  può essere prelevata dalle uscite "24V~/ $\frac{1}{\sqrt{1-c}}$  Alimentazione accessori" del quadro comando.

Verificare l'assorbimento massimo dei dispositivi collegati.

L'immissione di un codice valido comporta l'invio di un comando di **START** sulla linea seriale. Ulteriori immissioni dello stesso codice comporteranno<br>l'invio di ulteriori comandi **START**. l'invio di ulteriori comandi **START**. A seconda della logica di funzionamento impostata sul quadro di comando (2/3/4 passi) si potranno

avere diversi comportamenti dell'automazione. Fate riferimento alle specifiche istruzioni del quadro

comando per ulteriori informazioni.

Seguendo lo schema di Fig.C, procedere al cablaggio della linea seriale dei quadri comando controllati dalla pulsantiera **Q.BO PAD**, utilizzando esclusivamente un doppino di tipo telefonico.

Nel caso si utilizzi un cavo telefonico con più coppie risulta indispensabile utilizzare i fili della stessa coppia.<br>La lunghezza del cavo telefonico fra una apparec-**La lunghezza del cavo telefonico fra una apparec- chiatura e la successiva non deve eccedere i 250 m.**

### **7.2) Programmazione dei codici di attivazione (DIP2 OFF)**

La funzione Invio (Enter) si ottiene premendo il tasto 0 e il tasto 8 simultaneamente. La programmazione può avvenire solo a pulsantiera alimentata.

- 1 Premere N volte Invio (0+8) dove N rappresenta il numero di cifre da cui si desidera sia composto il codice di attivazione (da 3 a 6 cifre).
- 2 Digitare la locazione di memoria occupata dal codice (da 0 a 15) e premere Invio (0+8). Sono pertanto possibili un massimo di 16 codici diversi.
- 3 Digitare il numero di zona seriale da controllare con il codice (da 1 a 127) e premere Invio (0+8). Non inserire il valore 0.
- 4 Inserire il codice di attivazione, da 3 a 6 cifre (vedi punto 1), e premere Invio (0+8).<br>Un ulteriore invio (0+8), se effettuato en-
- <sup>5</sup> Un ulteriore invio (0+8), se effettuato en- tro 10s, riporta al punto 2 (inserimento posizione⇒zona⇒codice).

zione 12, in modo che attivi l'indirizzo di zona seriale 2 procedere come segue:

- 1 Premere 5 volte invio  $(0+8)$ <br>2 Digitare 12 (numero locazi
- 2 Digitare 12 (numero locazione) e premere Invio  $(0+8)$ .
- 3 Digitare 2 (numero di zona) e premere Invio (0+8).
- 4 Digitare 88776 (codice di acceso ) e premere Invio  $(0+8)$ .
- 5 Per terminare la programmazione, premere un tasto qualsiasi o attendere 10s.

**Al termine della programmazione riportare DIP2 su ON.**

# **7.3) Apportare modifiche ad una pulsantiera già**

**programmata (DIP2 OFF) Nota: Per poter aggiungere codici e/o modificare la programmazione della pulsantiera è indispensabile conoscere almeno un numero di codice valido.** 

### **7.3.1) Aggiunta di nuovi codici**

- 1 Premere 3 volte Invio (0+8).<br>2 Digitare un numero di codic
- 2 Digitare un numero di codice valido inserito nella memoria e premere Invio (0+8).
- 3 Digitare la locazione di memoria occupata dal codice da aggiungere (da 0 a 15) e premere Invio  $(0+8)$ . L'utilizzo di una locazione già occupata comporta la cancellazione del codice precedente.
- 4 Digitare il numero di zona seriale da controllare con il codice (da 1 a 127) e premere Invio (0+8). Non inserire il valore 0.
- 5 Inserire il codice di attivazione, da 3 a 6 cifre a seconda del numero di cifre impostato nella prima fase di programmazione (par. 7.2), e premere Invio  $(0+8)$
- 6 Un ulteriore invio riporta al punto 3 (inserimento posizione⇒zona⇒codice).
- 7 Per terminare la programmazione, premere un tasto qualsiasi o attendere 10s.

### **7.3.2) Cancellazione codici**

Questa operazione cancella dalla memoria tutti i codici e tutte le impostazioni precedentemente programmate.

- <sup>'</sup>1 Premere 4 volte Invio (0+8).<br>2 Digitare un numero di codio
- 2 Digitare un numero di codice valido.
- 3 Premere e mantenere premuto Invio (0+8), per almeno 10s.
- 4 E' ora possibile procedere ad una nuova program-

mazione (vedi par. 7.2).

**Al termine della programmazione riportare DIP2 su ON.**

### **8) AVVERTENZE**

- 1) Un'attesa di oltre 10s tra la digitazione di una cifra e la successiva azzera l'immissione che quindi deve essere ripetuta.
- 2) il segnalatore acustico può emettere 3 tipi di segnalazione:
- suono breve singolo = immissione numerica<br>suono lungo = immissione lnvio (0+8  $=$  immissione Invio (0+8) suono breve continuo = errore(funzione non vali-<br>da).
- 3) Dopo l'immissione consecutiva di 5 codici non validi, il segnalatore acustico emette il segnale di errore per 60s, tempo durante il quale non è possibile effettuare altri tentativi di accesso. Ogni ulteriore codice errato comporta altre segnalazioni di errore con conseguente tempo di attesa.
- 4) Annotare i numeri di codice inseriti, specie nel caso di installazioni con numerosi codici di accesso. La tabella Fig.H può essere compilata e consegnata all'utente. Riporre le presenti istruzioni e i codici di accesso in un luogo sicuro e conosciuto solo alle persone autorizzate.

### **9) MANUTENZIONE**

**La manutenzione dell'impianto va fatta eseguire esclusivamente da parte di personale qualificato.**

### **10) DEMOLIZIONE**

# **ATTENZIONE: Avvalersi esclusivamente di perso- nale qualificato.**

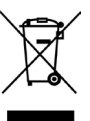

L'eliminazione dei materiali va fatta rispettando le norme vigenti. Non gettate il vostro apparecchio scartato, le pile o le batterie usate nei rifiuti domestici. Avete la responsabilità di restituire tutti i vostri rifiuti da apparecchiature elettriche o elettroniche lasciandoli in un punto di raccolta dedicato al loro riciclo.

**Le descrizioni e le illustrazioni del presente manuale non sono impegnative. Lasciando inalterate le caratteristiche essenziali del prodotto, la Ditta si riserva di apportare in qualunque momento le mo- difiche che essa ritiene convenienti per migliorare tecnicamente, costruttivamente e commercialmen- te il prodotto, senza impegnarsi ad aggiornare la presente pubblicazione.**

**La dichiarazione di conformità può esse- re consultata sul sito: www.bft.it nella sezione prodotti.**

C<sub>3</sub> D812120 00100\_03 00100 02121

Thank you for buying this product, our company is sure that you will be more than satisfied with the product's performance. The product is supplied with

a "**Warnings**" leaflet and an "**Instruction booklet**". These should both be read carefully as they provide important information about safety, installation, operation and maintenance. This product complies with the recognised technical standards and safety regulations. We declare that this product is in conformity with the following European Directives: 2004/108/EEC and 2006/95/EEC (and subsequent amendments).

### **GENERAL SAFETY**

### **WARNING! An incorrect installation or improper use of the product can cause damage to persons, animals or things.**<br>• Installation must be carried out by qualified person-

- nel (professional installer, according to EN 12635), in compliance with Good Practice and current code.
- Before installing the product, make all structural changes required to produce safety gaps and to aring and dragging hazard areas and danger zones<br>in general in accordance with the provisions of stanin general in accordance with the provisions dards EN 12604 and 12453 or any local installation standards. Check that the existing structure meets the necessary strength and stability requirements.
- Scrap packing materials (plastic, cardboard, polystyrene etc) according to the provisions set out by current standards. Keep nylon or polystyrene bags out of children's reach.
- Keep the instructions together with the technical
- brochure for future reference.<br>This product was exclusively designed and manufactured for the use specified in the present documentation. Any other use not specified in this documentation could damage the product and be dangerous.
- The Company declines all responsibility for any consequences resulting from improper use of the product, or use which is different from that expected and specified in the present documentation.
- Do not install the product in explosive atmosphere.
- Disconnect the electrical power supply before carrying out any work on the installation. Also disconnect any buffer batteries, if fitted.
- Only use original parts for any maintenance or repair operation.
- Instruct the product user about the control systems provided and the manual opening operation in case
- The user must avoid any attempt to carry out work or repair on the automation system, and always request the assistance of qualified personnel.
- Anything which is not expressly provided for in the present instructions, is not allowed.
- The power supply must have a very low safety vol-<br>tage and the generator must be protected against short circuit.
- All cables must be stripped close to the terminals only.

**1) GENERAL OUTLINE** ling pedestrian and vehicle access points using two operating methods:

### **1 - Serial connection:**

Manages control panels provided with serial con-

nection.

Up to 16 different codes can be memorised. Each valid code sends a start command through the serial line.

### **2 - Interfaced with a WIEGAND system:**

Manages control panels provided with serial con- nection.

he WIEGAND connection can be via expansion board or dedicated connector.<br>Provided with an anti-break-in metal contai-

**Provided with an anti-break-in metal contai- ner, the Q.BO PAD pushbutton panel does not directly control access point opening. Therefore, it can also be safely installed in unprotected areas.**

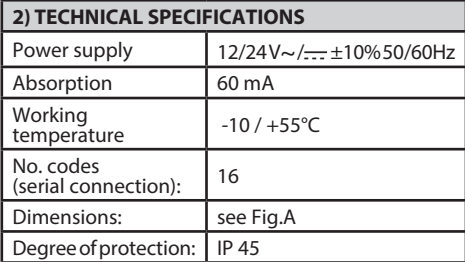

### **3) INSTALLATION**

Use the box as a drilling template and drill 4 holes. Fix by means of self-tapping screws or expansion plugs, depending on the surface the box is being fixed on. Use the black sponge (H, Fig.A1) between the appliance and the wall (Fig.A1).

- 1) Proceed to wiring and fixing the electronic board by means of the 2 screws supplied as standard, as shown in Fig.B1. Fully tighten the screws, and correct any centring errors using the slots in the board. Correct board positioning is obtained by means of the connection terminal bar, positioned as shown in Fig.B1.
- 2) Position the gasket and ring nut, as shown in Fig. B2, and proceed to fixing using the 4 screws supplied.
- 3) Attach the metal button unit after rotating it by about 30° anticlockwise, as shown in Fig.B3.
- 4) Use the special anti-break-in setscrew wrench supplied and **loosen the dowel until it is secured** to the bottom of the push-button board (Fig.B4).

**4) CONNECTION DIAGRAM** generator, it should feature a very low safety voltage and the generator be protected against short-circuit and overloading.

- **JP1**
- 1-2 Power supply input  $12/24 \sqrt{ } \sim 12/24 \sqrt{ } \sim 10\%$  50Hz<br>1 + 12/24 V~/  $\frac{ }{ } \sim 0$  V<br>3-4 Serial output towards control panels:
	-
- 3-4 Serial output towards control panels:<br>3-TX1 4-TX2<br>5-6 Data output for connection to WIFGA
- Data output for connection to WIEGAND:<br>5-DØ 6-D1

### **5) DIP-SWITCHES**

# **DIP 1**

### **ON - Connected to WIEGAND system**

The code is transmitted through outputs 5/6 to a WIEGAND system for subsequent check and activation.<br>**OFF** - **Serial operation** 

**OFF - Serial operation**  ton panel internal memory, causes a Start signal to be sent through serial output TX1-TX2.

## **DIP 2 (only for serial operation)**<br>**ON** - Normal operation, wait fo

- **ON** Normal operation, wait for code entry.<br>**OFF** Activates the code programming mod
- Activates the code programming mode.

**JP2** 

- Power supply selection at  $12V \sim / \frac{1}{\sqrt{12}}$  or 24 V $\sim / \frac{1}{\sqrt{12}}$
- **JP2 open** Power supply  $24V \sim / \dots$  (Fig. C)

**JP2 closed**Power supply  $12V \sim / \cdots$  (Fig. D, E).

### **6) Q.BO PAD PUSHBUTTON PANEL IN A WIEGAND SYSTEM (DIP1 ON)**

Proceed to connect the Q.BO PAD pushbutton panel, with reference to Fig.D and the specific instructions for the WIEGAND system.

In this type of installation, the pushbutton panel transmits the code typed by the user to the WIEGAND control logic, which will recognise and control the access point.

Therefore, no programming is required for the pu- shbutton panel.

Codes are exclusively managed by the WIEGAND system.

The limit of the codes recognised depends on the characteristics of the WIEGAND system where the pushbutton panel is incorporated.

### **Notes:**

- When saving, the code must be entered within the
- time set by the WIEGAND system.<br>12V~/<del>\_\_</del>\_powercan be taken from WIEGAND system outputs 1-4 which can power a maximum of  $2$  Q.BO PAD keyboards.
- For further information, refer to the specific instruc-<br>tions for WIEGAND use.

### **6.1) Setting code length**

You can determine the length of the codes to be keyed in. Choose a length of no less than 3 digits and no more than 6. To set, switch off "Q.BO PAD" and switch it back on again while holding down a key between 3 and 6 for at least 10 secs.

The unit will beep to advise you that the setting has been made.

# **EXAMPLE FOR ENTERING A CODE INTO A COM- PASS 485 SYSTEM:**

**Enter the required code, i.e. 741258.**

- **1) turn ON dip switch n.6 of the COMPASS 485 board.**
- **2) type a 6-figure number of your choice, i.e. 123456 (this becomes the master card +).**
- **3) turn OFF dip switch n.6.**
- **4) type code 123456 (card +) then immediately afterwards the required code 741258 (within the time allowed by Compass 485 (5s).**
- **5) now just type code 741258 to energise the opening contact for the COMPASS 485 board. (terminals DOOR 3-4 JP1).**

**Proceed as described in point 2 for entering any further code.**

**For the other functions described in the instructions for COMPASS 485, also produce the MASTER CARD and MASTER CARD JOLLY, repeating from steps 1-2-3 in the example, and turning ON dip switches 7 and 8 respectively.**

**7)Q.BO PAD PUSHBOTTON PANEL IN A SERIAL SYSTEM (DIP1 OFF)**

### **7.1) Preliminary checks**

- The access point to be controlled by means of the pushbutton panel must necessarily be provided with a control panel having serial inputs and outputs.<br>tputs.<br>Moreover, the control panel must be set to **SLAVE**,
- 
- and have a **Zone address other than 0**.<br>In the case where it is necessary to control more than one access point by means of the pushbutton panel, connect the other control units, still set to **SLAVE** and still having a **Zone address other than 0**, by means of the serial line. Control units with an identical zone address answer to the same code.
- The 24V $\sim$ / $\frac{1}{\sqrt{1-\lambda}}$  power supply can be drawn from outputs "24V $\sim$ / $\frac{1}{\sqrt{1-\lambda}}$  Power supply for accessories" on the control panel. Check maximum absorption of the devices con- nected.
- The entry of a valid code causes a START command to be sent along the serial line. Further entries of the same code will cause further START commands to be sent.

The operator will behave differently depending on the function logic set on the control panel (2/3/4 steps).

For further information, refer to the specific instructions for control panel use.

Following the diagram in Fig.C, proceed to wire the serial line of the control panels managed by the **Q.BO PAD** pushbutton panel, exclusively using a telephone-type line.

In the case where a telephone cable has several pairs of wires, it is indispensable to use the wires from the same pair.

**The length of the telephone cable between one appliance and the next must not exceed 250 m.**

### **7.2)Programming of activation codes (DIP2 OFF)**

The Enter function is obtained by simultaneously pressing key 0 and key 8. Programming can only be carried out when the pushbutton panel is supplied with power.

- Press Enter (0+8) N times, where N represents the number of figures wanted to make up the activation code (from 3 to 6 figures).
- 2 Type the memory location used by the code (from 0 to 15) and press Enter (0+8). A maximum of 16 different codes are therefore possible.
- 3 Type the number of the serial zone be controlled with the code (from 1 to 127) and press Enter (0+8). Do not enter value 0.
- 4 Enter the activation code, having 3 to 6 figures (see point 1), and press Enter (0+8).
- 5 If Enter (0+8) is pressed again within 10s, the procedure is resumed from point 2 (entering position⇒zone⇒code).

For example. to attribute code 88776 to position 12, in order to activate serial zone address 2, proceed as follows:<br>1 Press F

- 1 Press Enter (0+8) 5 times<br>2 Type 12 (location number
- 2 Type 12 (location number) and press Enter  $(0+8)$ <br>3 Type 2 (zone number) and press Enter  $(0+8)$
- 3 Type 2 (zone number) and press Enter  $(0+8)$ <br>4 Type 88776 (access code) and press Enter (0
- 4 Type 88776 (access code) and press Enter (0+8)

<sup>5</sup> To end programming, press any key or wait for 10s. **At the end of programming, reposition DIP2 to ON.**

## **7.3) Making changes to a pushbutton panel already programmed (DIP2 OFF)**

shbutton panel programming, it is indispensable **to know at least one valid code number.** 

### **7.3.1) Addition of new codes**

- 1 Press Enter  $(0+8)$  3 times.<br>2 Type a valid code number
- Type a valid code number entered in the memory and press Enter (0+8).
- 3 Type the memory location taken up by the code to be added (from 0 to 15) and press Enter  $(0+8)$ . Using a location already taken up causes the pre- vious code to be cancelled.
- 4 Type the number of the serial zone to be controlled with the code (from 1 to 127) and press Enter (0+8). Do not enter value 0.
- 5 Enter the activation code, having 3 to 6 figures, depending on the number of figures set in the first programming phase (par. 7.2), and press Enter  $(0+8)$ .
- 6 If Enter is pressed again, the procedure is resumed from point 3 (entering position⇒zone⇒code).
- 7 To end programming, press any key or wait for 10s.

### **7.3.2) Cancellation of codes**

This operation is used to cancel all the previously programmed codes and settings from the memory.

- $1$  Press Enter (0+8) 4 times.<br>2 Type a valid code numbe
- 2 Type a valid code number.
- 3 Press Enter (0+8) and keep it pressed for at least  $10s$
- 4 It is now possible to proceed to a new programming procedure (see par. 7.2).

## **At the end of programming, reposition DIP2 to ON.**

- **8) WARNING**
- 1) Waiting over 10s between typing one figure and the next causes the entry to be cancelled, and therefore it must be repeated.
- 2) The acoustic signal can emit 3 types of sounds:<br>brief single sound  $=$  number entered  $b$ rief single sound  $=$  number entered<br> $b$ ong sound  $=$  Enter (0+8) typed  $brief$  continuous sound = error (function not valid)
- 3) After consecutive entry of 5 invalid codes, the acoustic signal emits the error sound for 60s, during which time no other attempts at access can be made. Any further incorrect code causes other error signals to be emitted, with consequent waiting time.
- 4) Record the code numbers entered, especially in the case of installations having numerous access codes. The table in Fig.H can be filled in and given to the user. Keep these instructions and the access codes in a safe place which is only known to authorised persons.

### **9) MAINTENANCE**

**Installation maintenance must exclusively be carried out by qualified personnel.**

### **10) SCRAPPING**

### **ATTENTION: disposal should only be carried out by qualified personnel.**

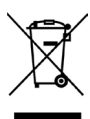

Materials must be disposed of in accordance with the regulations in force. Do not throw away your discarded equipment or used batteries with household waste. You are responsible for taking all your waste electrical and electronic equipment to a suitable recycling centre.

**The descriptions and illustrations contained in the present manual are not binding. The Company reserves the right to make any alterations deemed appropriate for the technical, manufacturing and commercial improvement of the product, while leaving its essential features unchanged, at any time and without undertaking to update the pre- sent publication.**

**The declaration of conformity can be viewed on this website: www.bft.it in the product section.**

C<sub>3</sub>

Nous vous remercions pour avoir choisi ce produit.<br>Nous sommes certains qu'il vous offrira les performances que vous souhaitez. Lisez attentivement la brochure "**Avertissements**" et le "**Manuel d'instructions**" qui accompagnent ce produit, puisqu'ils fournissent d'importantes indications concernant la sécurité, l'installation, l'utilisation et l'entretien. Ce produit est conforme aux règles reconnues de la technique et aux dispositions de sécurité. Nous certifions sa conformité avec les directives européennes suivantes: 2004/108/ CE, 2006/95/CE (et modifications successives).

**SECURITE GENERALE Lisation impropre du produit peuvent provoquer des lésions aux personnes et aux animaux ou des dommages aux choses.**

- Le montage doit être accompli par du personnel qualifié (monteur professionnel, conformément à EN12635), dans le respect de la bonne technique et des normes en vigueur.<br>Avant d'installer le produit apportez toutes les mo-
- difications structurelles nécessaires pour réaliser les butées de sécurité et la protection ou ségrégation ment, de cisaillement, d'entraînement ou autre, conformément aux normes EN 12604 et 12453 ou les éventuelles normes locales sur l'installation. - Vérifiez si la structure existante est suffisamment robuste et stable.
- Eliminer les matériaux d'emballage (plastique, carton, polystyrène etc.) selon les prescriptions des normes en vigueur. Ne pas laisser des enveloppes en nylon et polystyrène à la portée des enfants.
- Conserver les instructions et les annexer à la fiche technique pour les consulter à tout moment.
- Ce produit a été conçu et réalisé exclusivement pour l'utilisation indiquée dans cette documentation.<br>Des utilisations non indiquées dans cette documentation pourraient provoquer des dommages au produit et représenter une source de danger pour l'utilisateur.
- La Société décline toute responsabilité dérivée d'une utilisation impropre ou différente de celle à laquelle le produit a été destiné et qui est indiquée dans cette documentation.
- Ne pas installer le produit dans un milieu déflagrant.
- Couper l'alimentation électrique avant d'effectuer n'importe quelle intervention sur l'installation. Débrancher aussi les éventuelles batteries de secours, si présentes.
- Utiliser exclusivement des pièces originales pour n'importe quel entretien ou réparation.
- Informer l'utilisateur de l'installation sur les systèmes de commande appliqués et sur l'exécu-<br>tion de l'ouverture manuelle en cas d'urgence.<br>L'utilisateur doit éviter toute tentative d'interven-
- tion ou de réparation de la motorisation et ne doit s'adresser qu'à du personnel qualifié.
- Tout ce qui n'est pas expressément prévu dans ces<br>instructions, est interdit.<br>L'alimentation doit être à très basse tension de
- sécurité et le générateur doit être protégé contre les courts-circuits.
- Tous les câbles ne doivent être dénudés i qu'à proximité des bornes.

### **1) GÉNÉRALITÉS**

Clavier numérique programmable, pour le contrôle d'accès piétons ou véhicules avec deux modalités de fonctionnement:

### **1 - Connexion Sérielle:**

Contrôle de centrales de commande dotées de connexion sérielle.

 Peuventêtremémorisésjusqu'à16codesdifférents. Chaque code valable envoie une commande de start à travers la ligne sérielle.

**2 - Interfacé avec un système WIEGAND:**

Contrôle de centrales de commande dotées de connexion sérielle. La connexion sur WIEGAND peut se faire à l'aide

d'une carte d'expansion ou d'un connecteur dédié. **Doté de boîtier anti-effraction en métal, le clavier Q.BO PAD ne commande par directe- ment l'ouverture du passage. Il peut donc être tranquillement installé aussi dans des zones non protégées.**

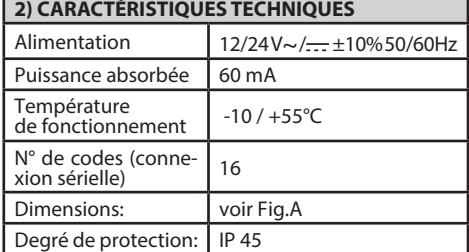

### **3) INSTALLATION**

En utilisant le boîtier comme gabarit de perçage, effectuer 4 trous. Fixer avec des vis taraudeuses ou des chevilles à expansion selon la surface de fixation. Utiliser l'éponge noire (H, Fig.A1) entre l'appareil et le mur (Fig.A1).<br>1) Effectuer le câblage et la fixation de la carte élec-

- tronique avec les 2 vis fournies en dotation, comme indiqué à la Fig.B1. Serrer complètement les vis en lisant les oeillets de la carte. Le bon positionnement de la carte s'obtient avec le bornier de connexion positionné comme indiqué à la Fig.B1.
- 2) Positionner le joint et la bague comme indiqué à la Fig.B2 et effectuer la fixation en utilisant les 4 vis fournies en dotation.
- 3) Accrocher le blocage des touches métallique tourné d'environ 30° dans le sens contraire à celui des aiguilles d'une montre, comme indiqué à la Fig.B3.
- 4) Avec la clé hexagonale anti-effraction spéciale fournie en dotation, **desserrer la vis** sans tête **jusqu'au bloquage** sur le fond du clavier (Fig.B4).

### **4) SCHÉMA DE CONNEXION**

**ATTENTION!** Si l'alimentation est fournie par un générateur externe, celui-ci doit avoir une très basse tension de sûreté et il doit être protégé contre de court-circuit aussi bien que de surcharge. **JP1**

- 1-2 Entrée alimentation 12/24 V~/<del>...</del>  $\pm$ 10% 50Hz<br>1 + 12/24 V~/<del>...</del><br>2 0 V
- 3-4Sortie sérielle vers les centrales de commande:

### 3-TX1 4-TX2

5-6Sortie données pour la connexion à WIEGAND: 5-DØ 6-D1

### **5) INTERRUPTEURS DIP**

### **DIP 1**<br>**ON ON - Connecté au système WIEGAND.**

Le code est transmis à travers les sorties 5/6 à un système WIEGAND pour la vérification et activation successives.<br>**OFF** - For

### **OFF - Fonctionnement sériel.**

L'introduction d'un code valable, programmé dans la mémoire interne du clavier, entraîne l'envoi d'un signal de Start à travers la sortie sérielle TX1-TX2.

### **DIP 2 (pour fonctionnement sériel uniquement)**

ON- Fonctionnement normal, attente de composition du code

OFF - Active la modalité de programmation des codes. **JP2** 

**Sélection alimentation à 12V~/** $\rightarrow$  **ou 24 V~/** $\rightarrow$ **JP2 ouvert**Alimentation 24V~/ (Fig.C) **JP2 fermé** Alimentation  $12V \sim / \frac{1}{\sqrt{11}}$  (Fig.D, E).

### **6) CLAVIER Q.BO PAD DANS UN SYSTÈME WIEGAND (DIP1 ON)**

Effectuer la connexion du clavier Q.BO PAD se référant à la Fig.D et aux instructions spécifiques du système WIEGAND.

Dans ce type d'installation, le clavier transmet le code composé par l'usager à la logique de contrôle WIEGAND qui s'occupera de reconnaître et contrôler le passage. Aucune programmation du clavier n'est donc néces- saire.

La gestion des codes est exclusivement assurée par le système WIEGAND.<br>La limite des codes reconnus dépend des caractéri-

stiques du système WIEGAND où le clavier est inséré. **Notes:**

- Pendant la mémorisation le code doit être saisidans<br>le délai prévu par le système WIEGAND.
- le délai prévu par le système WIEGAND.<br>• L'alimentation en 12V~/<del>\_\_</del>peut être prélevée par les<br>• sorties 1-4 du système WIEGAND qui peut alimenter un maximum de 2 tableaux de boutons poussoirs Q.BO PAD.
- Se référer aux instructions spécifiques WIEGAND pour d'autres informations.

### **6.1) Définition de la longueur des codes**

Il est possible de définit la longueur des codes à taper. La longueur doit être choisie entre un minimum de 3 chiffres et un maximum de 6. Pour définir, éteindre « Q.BO PAD » et le rallumer en maintenant la pression sur une touche comprise entre 3 et 6 pendant au moins 10 sec.

Un signal sonore vous avertira de la réussite de la définition.

### **EXEMPLE D'INSERTION DU CODE DANS UN SYSTEME COMPASS 485:**

**Insertion du code souhaité,exemple: 741258.**

- **1)Placer le commutateur n°6 de la carte COMPASS 485 sur ON.**
- **2) Taper un numéro de 6 chiffres au choix, par exemple: 123456 (elle devient master**   $\frac{1}{2}$ **card** +).
- **3) Placer le commutateur n°6 sur OFF.**
- **4) Taper le code 123456 (card+) puis tout de suite après taper le code souhaité 741258 (dans le délai prévu par Compass 485 (5s).**
- **5) À partir de maintenant, en tapant uniquement le code 741258, le contact d'ouverture de la carte COMPASS 485 s'excitera. (bornes DOOR 3-4 JP1).**

**Pour l'introduction de nouveaux codes éventuels, répéter le point 2.**

**Il faut pour les autres fonctions décrites dans les instructions du COMPASS 485, présenter aussi la MASTER CARD - et la MASTER CARD JOLLY en reprenant les étapes 1-2-3 de l'exemple et en mettant respectivement sur ON les commutateurs 7 et 8.**

### **7) CLAVIER Q.BO PAD DANS UN SYSTÈME SÉRIEL (DIP1 OFF)**

- **7.1) Vérifications préliminaires** toirement être doté d'une centrale de commande dotée d'entrées et sorties sérielles.
- La centrale de commande doit en outre être réglée sur **SLAVE**, et avoir une **Adresse de Zone**
- S'il était nécessaire de contrôler plus d'un passage avec le clavier, connecter à travers la ligne sérielle lesautrescentralesdecommande,toujoursréglées sur **SLAVE** et toujours avec **Adresse de Zone**  différente de commande avec une adresse de zoneidentique répondent au même code.
- L'alimentation 24V~/ $\longrightarrow$  peut être prise des sorties "24V~/ $\leftarrow$  - Alimentation des accessoires" de la centrale de commande.

Vérifier la puissance maxi absorbée par les dispo- sitifs connectés.

L'introduction d'un code valable entraîne l'envoi d'une commande de START sur la ligne sérielle. D'autres introductions du même code entraîneront l'envoi d'autres commandes START.

Suivant la logique de fonctionnement introduite sur la centrale de commande (2/3/4 pas), on pourra avoir des comportements différents de l'automa- tisme.

Se référer aux instructions spécifiques de la centrale de commandes pour d'autres informations.

EnsuivantleschémadelaFig.C,effectuerlecâblagede la ligne sérielle des centrales de commande contrôlées par le clavier Q.BO PAD, en utilisant exclusivement un fil de type téléphonique.

Si on utilise un câble téléphonique avec plusieurs

## **MANUEL D'INSTALLATION**

couples, il estindispensable d'utiliserles fils du même couple.<br>La longueur du câble téléphonique entre un ap-

# **La longueur du câble téléphonique entre un ap- pareillage et le suivant ne doit pas excéder 250 m.**

### **7.2) Programmation des codes d'activation (DIP2 OFF)**

La fonction Retour (Enter) s'obtient en appuyant en même temps sur la touche 0 et sur la touche 8. La programmation peut se faire seulement avec le clavier alimenté.

- Appuyer N fois sur Retour (0+8) où N représente le nombre de chiffres dont l'on souhaite que le code d'activation soit composé (3 à 6 chiffres).
- 2 Composer l'emplacement de mémoire occupé par le code (0 à 15) et appuyer sur Retour (0+8). Un maximum de 16 codes différents est donc possible.
- 3 Composer le numéro de zone sérielle à contrôler avec le code (1 à 127) et appuyer sur Retour (0+8). Ne pas composer la valeur 0.
- Composer le code d'activation, 3 à 6 chiffres (voir point 1), et appuyer sur Retour (0+8).
- 5 Un autre appui sur Retour (0+8), si effectué avant 10 s, reporte au point 2 (introduction position⇒zone⇒code).

Par exemple, pour attribuer le code 88776 dans la position12,de façonà cequ'il active l'adressede zone sérielle 2, procéder comme suit:

- 1 Appuyer 5 fois sur Retour (0+8)
- 2 Composer 12 (numéro emplacement) et appuyer sur Retour (0+8)
- 3 Composer 2 (numéro de zone) et appuyer sur Retour  $(0+8)$
- 4 Composer 88776 (code d'accès ) et appuyer sur Retour (0+8)
- 5 Pour terminer la programmation, appuyer sur une

 $\lambda$  la fin de la programmation, reporter DIP2 sur ON.

### **7.3) Apporter des modifications à un clavier déjà programmé (DIP2 OFF)**

**Note: Pour pouvoir ajouter des codes et/ou modifier la programmation du clavier, il est indispensable de connaître au moins un numéro de code valable. 7.3.1) Ajout de nouveaux codes**

- 1 Appuyer 3 fois sur Retour (0+8).<br>2 Composer un numéro de code va
- 2 Composer un numéro de code valable inséré dans la mémoire et appuyer sur Retour (0+8).
- 3 Composer l'emplacement de mémoire occupé par le code à ajouter (0 à 15) et appuyer sur Retour (0+8). L'utilisationd'unemplacementdéjàoccupé entraîne l'effacement du code précédent.
- 4 Composer le numéro de zone sérielle à contrôler avec le code (1 à 127) et appuyer sur Retour (0+8). Ne pas introduire la valeur 0.
- 5 Composer le code d'activation, 3 à 6 chiffres suivant le numéro de chiffres introduit dans la première phase de programmation (par. 7.2), et appuyer sur Retour  $(0+8)$ .
- <sup>6</sup> Un autre appui sur Retour reporte au point 3 (in- troduction position⇒zone⇒code).
- 7 Pour terminer la programmation, appuyer sur une touche quelconque ou patienter 10 s.

### **7.3.2) Effacement des codes**

Cette opération efface de la mémoire tous les codes et toutes les introductions précédemment programmées.

1 Appuyer 4 fois sur Retour (0+8).

- 2 Composer un numéro de code valable.<br>3 Appuver et maintenir enfoncée la touc
- Appuyer et maintenir enfoncée la touche Retour (0+8), pendant au moins 10 s.<br>Il est maintenant possible de procéder à une nou-
- <sup>4</sup> Il est maintenant possible de procéder à une nou- velle programmation (voir par. 7.2). **À la fin de la programmation reporter DIP2 sur ON.**

### **8) AVERTISSEMENTS**

- 1) Une attente de plus de 10 s entre la composition d'un chiffre et la suivante annule l'introductions et doit donc être répétée.
- 2) l'avertisseur sonore peut émettre 3 types de si- gnaux:

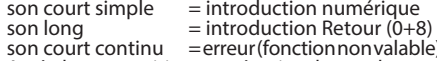

- son court continu = erreur (fonction non valable) 3) Après la composition consécutive de 5 codes non valables, l'avertisseur sonore émet le signal d'erreur pendant 60 s, temps pendant lequel il n'est pas possible d'effectuer d'autres tentatives d'accès.<br>Tout code erroné ultérieur entraîne d'autres signa-Iisations d'erreur et un temps d'attente ultérieur.
- 4) Marquer les numéros de code introduits, particu- lièrement en cas d'installations avec nombreux codes d'accès. Le tableau Fig.H peut être rempli et remis à l'usager. Garder ces instructions et les codes d'accès dans un lieu sûr et connu par les personnes autorisées uniquement.

### **9) ENTRETIEN**

**L'entretien de l'installation doit être effectué exclusivement par un personnel qualifié.**

### **10) DÉMOLITION**

# **ATTENTION: s'adresser uniquement à du personnel**

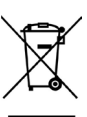

**qualifié.** Eliminez les matériaux en respectant les normes en vigueur. Ne jetez ni les vieux appareils, ni les piles, ni les batteries usées avec les ordures domestiques. Vous devez confier tous vos déchets d'appareils électriques ou électroniques à un centre de collecte différenciée, préposé à leur recyclage.

**Les descriptions et les figures de ce manuel n'enga- gent pas le constructeur. En laissant inaltérées les caractéristiques essentielles du produit, la Société se réserve le droit d'apporter à n'importe quel moment les modifications qu'elle juge opportunes pour améliorer le produit du point de vue techni- que, commercial et de construction, sans s'engager à mettre à jour cette publication.**

**La déclaration de conformité peut être consultée sur le site: www.bft.it dans la section produits.**

Wir danken Ihnen, daß Sie sich für diese Anlage entschieden haben. Ganz sicher wird sie mit ihren Leistungen Ihren Ansprüchen vollauf gerecht werden. Lesen Sie aufmerksam die Broschüre "**Hinweisen**" und die "**Gebrauchsanweisung**" durch, die dem Produkt beiliegen. Sie enthalten wichtige Hinweise zur Sicherheit, Installation, Bedienung und Wartung der Anlage. Dieses Produkt genügt den anerkannten technischen Regeln und Sicherheitsbestimmungen. Wir bestätigen, daß es mit folgenden Europäischen Richtlinien übereinstimmt: 2004/108/EWG, 2006/95/ EWG (und ihren nachfolgende Änderungen).

### **ALLGEMEINE SICHERHEITSHINWEISE** chgemäße Gebrauch der Anlage kann Personen**oder Sachschäden nach sich ziehen.**

- Die Installation muss von Fachpersonal (pro-<br>fessioneller Installateur gemäß EN12635) unter Beachtung der Regeln der guten Technik sowie der geltenden Normen vorgenommen werden.<br>Nehmen Sie vor der Installation des Produkts allen
- strukturellen Änderungen der Sicherheitselemente sowie der Schutz. Und Abtrennvorrichtungen aller Bereiche mit Quetschungs- und Abtrenngefahr sowie allgemeinen Gefahren gemäß den Bestimmungen der Normen EN 12604 und 12453 oder der eventuellen lokalen Installationsnormen vor. Stellen Sie sicher, dass die gesamte Struktur die
- Verpackungsmaterialien (Plastik, Karton, Polystyrol u. a.) sind nach den einschlägigen Vorschriften zu entsorgen. Keine Plastik-oder Polystyroltüten in Reichweite von Kindern liegenlassen.
- Die Anleitung ist für zukünftige Einsichtnahme als Beilage zur technischen Akte aufzubewahren.
- Dieses Produkt wurde ausschließlich für den Gebrauch entwickelt und gebaut, wie er in dieser Dokumentation beschrieben wird. Davon abweichende Verwendungen können Schadens und Gefahrenquellen darstellen.
- • DerHerstellerlehntjedeVerantwortungfürFolgen ab, die durch den unsachgemäßen oder nicht be- stimmungsgemäßen, weil in dieser Dokumentation nicht genannten Gebrauch entstehen.
- Die Anlage darf nicht in explosionsgefährdeter Atmosphäre installiert werden.
- Vor jedem Eingriff an der Anlage die Stromversor-<br>gung unterbrechen. Auch vorhandene Pufferbat-<br>terien sind abzuklemmen.
- Für Wartungen und Reparaturen ausschließlich Originalteile verwenden.<br>Weisen Sie den Anlagenbetreiber in die vorhan-
- denen Steuerungssysteme und die manuelle Toröffnung im Notfall ein.<br>Der Betreiber hat jeden Versuch eines Eingriffes
- oder der Reparatur zu unterlassen. Nur entspre-<br>chend qualifizierte Fachleute sind hierzu befugt.<br>Alles, was nicht ausdrücklich in dieser Anleitung<br>qenannt ist, ist untersagt.
- 
- Die Stromversorgung muss in sicherer Niederspan-<br>nung ausgeführt, der Generator gegen Kurzschluss<br>gesichert sein.
- Bei allen Kabeln darf die Isolierung nur in der Nähe der Klemmen entfernt werden.

## **1) ÜBERSICHT**

Programmierbare digitale Knopftafel für die Zutrittsoder Zufahrtskontrolle in zwei Betriebsarten:

## **1 - Serieller Anschluß:**

Kontrolle von Schaltbrettern mit seriellem An-

Bis zu 16 verschiedene Codes sind speichbar. Jeder gültige Code sendet über die serielle Leitung einen

Startbefehl.<br>2 - Angeschlossen an ein WIEGAND-System:

**2 -** Kontrolle von Schaltbrettern mit seriellem Anschluß.<br>2 - Schluß.<br>Die WIEGAND-Verbindung kann über Erweite-

Die WIEGAND-Verbindung kann über Erweite- rungskarte oder über entsprechende Steckverbin- dung erfolgen. **Mit einem einbruchhemmenden Metallbehälter ausgestattet, steuert die Knopftafel Q.BO PAD nicht** 

**unmittelbar die Öffnung der Durchlaßstelle. Sie läßt sich deshalb auch in ungeschützten Bereichen sicher installieren.** 

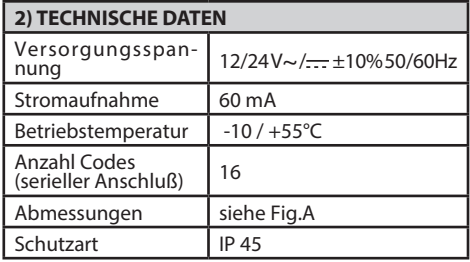

### **3) INSTALLATION**

Den Kasten als Schablone benutzend, werden 4 Löcher stschneidenden Schrauben oder Spreizdübeln fixiert. Zwischen Gerät und Wand den schwarzen Schwamm (H, Fig.A1) benutzen (Abb.A1).

- 1) Die elektronische Karte wird verkabelt und mit den beiden beiliegenden Schrauben befestigt, wie in Abb. B1 gezeigt. Ziehen Sie die Schrauben vollständig an, wobei Ungenauigkeiten bei der Ausrichtung mit den Langlöchern der Karte ausge- glichen werden. Die Karte ist korrekt positioniert, wenn der Anschlußklemmenblock wie in Abb. B1sitzt.
- 2) Die Dichtung und die ringmutter positionieren, wie es in Abb.B2 gezeigt ist; befestigt wird mit den 4 beiliegenden Schrauben.
- 3) Haken Sie den metallischen Knopfblock um etwa 30° entgegen dem Uhrzeigersinn gedreht ein (Abb. B3).
- 4) Mit dem zugehörigen Einbruchsicheren Inbusschlüssel, der im Lieferumfang enthalten ist, **die Madenschraube lösen, bis sie innen am Tastaturrand ansteht** (Abb.B4).

### **4) ANSCHLUSSPLAN**

**ACHTUNG!** Wenn die Stromversorgung von einem externen Generator stammt, muß dieser mit niedrigster Sicherheitsspannung arbeiten und gegen Kurzschluß und Überlastung geschützt sein. **JP1**

1-2 Eingang Speisung 12/24 V~/ $\frac{1}{2}$  ± 10% 50Hz

3-4Serieller Ausgang zu den Schaltbrettern: 3 - T X 1 4-TX2

5-6Datenausgang für Verbindung mit WIEGAND: 5-DØ 6-D1

### **5) DIP-SWITCH**

**DIP 1** 

### **ON-Angeschlossen an ein WIEGAND-System.**

Der Code wird über die Ausgänge 5/6 zwecks an- schließender Prüfung und Aktivierung zu einem WIEGAND-System übertragen.

### **OFF-Serieller Betrieb.**

Bei der Eingabe eines gültigen Codes, der im internen Speicher der Knopftafel abgelegt ist, wird ein Start- signal über den seriellen Ausgang TX1-TX2 geschickt.

## **DIP 2 (nur für seriellen Betrieb)**

**ON** - Normalbetrieb, Codeeingabe nötig.<br>**OFF** - Die Betriebsart Codeprogrammieri

**OFF** - Die Betriebsart Codeprogrammierung wird aktiviert.

### **JP2**

Einstellung der Versorgungsspannung 12V $\sim$ / $\rightarrow$  oder  $24 V \sim / \frac{1}{111}$ 

**JP2 offen** Versorgungsspannung 24V~/::: (Abb. C) **JP2 geschlossen** Versorgungsspannung 12V~/- $(Abb. D, E)$ .

# **6) DRUCKKNOPFTAFEL Q.BO PAD IN EINEM WIE- GAND-SYSTEM (DIP1 ON)**

Die Knopftafel Q.BO PAD wird in Anlehnung an Abb. D und nach den Ausführungen der Anleitungen für das System WIEGAND angeschlossen.

Bei diesem Anlagentyp überträgt die Knopftafel den vom Nutzer eingegebenen Code zur Kontrolllogik WIEGAND, welche die Durchlaßöffnung erkennt und kontrolliert.

Die Knopftafel braucht demzufolge nicht program- miert zu werden.

Die Verwaltung der Codes erfolgt ausschließlich durch

Die Höchstzahl der erkannten Codes hängt von den Eigenschaften des WIEGAND-Systems ab, in das die Knopftafel integriert ist.

- **Anmerkungen:**  nerhalb der vom WIEGAND-System vorgesehenen
- Zeit eingegeben werden.<br>• Die Stromversorgung 12V~/<del>\_\_</del>kann an den Ausgänaen 1-4 des WIEGAND-Systems abgegriffen werden, bis zu max zwei Tastaturen Q.BO PAD speisen kön- nen.

### **6.1) Eingabe der Länge des Codes**

Die Länge des einzugebenden Codes kann festgelegt werden. Die Länge kann zwischen mindestens 3 und höchstens 6 Ziffern gewählt werden. Schalten Sie zum Eingeben "gewählt" aus und schalten Sie wieder ein, indem eine Taste zwischen 3 und 6 für zumindest 10 Sekunden gehalten wird.

Ein akustisches Signal weist auf die erfolgte Eingabe hin.

### **BEISPIEL FÜR DIE CODEEINGABE IN EINE ANLAGE COMPASS 485:**

**Eingabe des gewünschten Codes, z. B. 741258.**

- **1) Den Dipschalter Nr. 6 der Karte COMPASS 485 auf ON positionieren.**
- **2) Eine beliebige Nummer aus 6 Ziffern eingeben, etwa 123456 (dies wird die Master card +).**
- **3) Dip Nr. 6 auf OFF setzen.**
- **4) Den Code 123456 (card+) und unmittelbar darauf den gewünschten Code 741258 eingeben (innerhalb der von Compass 485 vorgegebenen Zeit von 5 Sek.).**
- **5)Nun wird allein durch Eintippen des Codes 741258 der Öffnungskontakt der Karte COMPASS 485 erregt (Klemmen DOOR 3-4 JP1).**

**Für die Eingabe von neuen Codes wird Punkt 2 wiederholt.**

**Für die anderen, in der Betriebsanleitung von COMPASS 485 beschriebenen Funktionen müssen auch die MASTER CARD – und die MASTER CARD JOLLY angelegt werden. Dazu die Schritte 1-2-3 des Beispiels erneut durchführen und dabei die Dipschalter 7 und 8 auf ON setzen.**

### **7) KNOPFTAFEL Q.BO PAD IN EINEM SERIELLEN SYSTEM (DIP1 OFF)**

### **7.1) Vorabkontrollen**

- Der mit der Knopftafel zu kontrollierende Durchlaß muß unbedingt mit einer Steuerplatine bestückt sein, die serielle Ein- und Ausgänge besitzt.
- • Die Steuerplatine muß auf **SLAVE** gesetzt wer- den und eine **Zonenadresse haben, die von 0**
- Falls mit der Knopftafel mehr als ein Durchlaß kon-<br>trolliert wird, müssen über die serielle Leitung die anderen Steuerzentralen angeschlossen werden, auch diese als **SLAVE** konfiguriert und mit einer **Zonenadresse versehen, die von 0 abweicht**. Steuerzentralen mit übereinstimmender Zonena- dresse reagieren auf denselben Code.
- Die Versorgungsspannung 24V~/<del>...</del> kann von<br>den Ausgängen "24V~/<del>...</del> Zubehörspeisung"<br>der Steuerplatine bereitgestellt werden. Prüfen Sie die maximale Stromaufnahme der angeschlossenen Einrichtungen.
- Bei der Eingabe eines gültigen Codes wird ein START-Befehl über die serielle Leitung geschickt. Wird derselbe Code nochmals eingegeben, werden weitere START-Befehle übermittelt. Je nachdem, welche Betriebslogik auf der Steuer- platine vorgegeben ist (2/3/4 Schritte), verhält sich die Anlage unterschiedlich.
- Weitere Informationen entnehmen Sie bitte der<br>Betriebsanleitung der Steuerplatine.

Betriebsanleitung der Steuerplatine. Nach der schematischen Darstellung in Abb.C wird die serielle Leitung der von der Knopftafel Q.BO PAD kontrollierten Steuerplatinen verkabelt. Hierzu darf

### Wird ein Telefonkabel mit mehreren Aderpaaren verwendet, müssen die Drähte desselben Paares benutzt werden.

**Das Telefonkabel zwischen zwei Geräten darf 250 m in der Länge nicht überschreiten.**

### **7.2) Programmierung der Aktivierungscodes (DIP2 OFF)**

Der Funktion Absenden (Enter) entspricht das glei- chzeitige Drücken der Tasten 0 und 8. Es darf nur bei gespeister Knopftafel programmiert werden.

- 1 Drücken Sie N mal Enter (0+8), wobei N die Anzahl der Stellen ist, aus denen der Aktivierungscode bestehen soll (3 bis 6 Ziffern).
- 2 Die vom Code belegte Speicherstelle eingeben (0 bis 15) und Enter (0+8) drücken. Möglich sind bis zu 16 verschiedene Codes.
- 3 Die Nummer der zu kontrollierenden seriellen Zone mit dem Code (1 bis 127) vorgeben und Enter drücken (0+8). Nicht den Wert 0 eingeben.
- 4 Den 3- bis 6-stelligen Aktiviertungscode eingeben (siehe Punkt 1) und Enter drücken (0+8).
- 5 Wird innerhalb von 10 Sekunden erneut Enter (0+8) betätigt, kehrt man zum Punkt 2 zurück (Eingabe Stelle⇒Zone⇒Code).

Beispielsweise wird der Code 88776 folgendermaßen auf Position 12 gesetzt, um die Adresse der seriellen Zone 2 zu aktivieren:

- 1 5 mal Enter (0+8) drücken<br>2 12 eintinnen (Speicherst
- 2 12 eintippen (Speicherstelle) und Enter (0+8) drücken.
- 3 2 eintippen (Zonennummer) und Enter (0+8) drücken.
- 4 88776 eintippen (Zugangscode) und Enter (0+8) drücken.<br>Zur Beendigung der Programmierung eine belie-
- <sup>5</sup> Zur Beendigung der Programmierung eine belie- bige Taste drücken oder 10s warten. **Nach der Programmierung DIP2 auf ON**

**zurücksetzen.**

# **7.3) Änderungen an einer bereits programmierten Knopftafel (DIP2 OFF)**

**Anmerkung: Um Codes hinzuzufügen oder die Programmierung der Knopftafel zu ändern, muß zumindest eine gültige Codenummer bekannt sein.** 

### **7.3.1) Hinzufügen neuer Codes**

- 1 3 mal Enter (0+8) drücken.<br>2 Eine gültige, im Speicher al
- 2 Eine gültige, im Speicher abgelegte Codenummer eintippen und Enter (0+8) drücken.
- 3 Die vom hinzuzufügenden Code zu belegende Speicherstelle eintippen (0 bis 15) und Enter (0+8) drücken. Wird eine bereits belegte Speicherstelle benutzt, wird der bisherige Code gelöscht.
- 4 Die Nummer der zu kontrollierenden seriellen Zone mit dem Code (1 bis 127) eintippen und Enter (0+8) drücken. Nicht den Wert 0 eingeben.
- 5 Den 3- bis 6-stelligen Aktivierungscode eingeben, je nachdem, welche Stellenzahl bei der Program- mierung vorgegeben wurde (Abschnitt 7.2), und Enter (0+8) drücken.
- 6 Bei der erneuten Betätigung von Enter kehrt man zu
- Punkt 3 zurück (Eingabe Position⇒Zone⇒Code). <sup>7</sup> Beendet wird die Programmierung durch Betäti- gung einer beliebigen Taste oder nach einer Wartezeit von 10s.

### **7.3.2) Löschen von Codes**

Dabei werden alle Codes und alle programmierten

Einstellungen aus dem Speicher gelöscht.<br>1 4 mal Enter (0+8) drücken

- 1 4 mal Enter (0+8) drücken.<br>2 Eine gültige, im Speicher ab
- 2 Eine gültige, im Speicher abgelegte Codenummer.<br>3 Enter (0+8) drücken und mindestens 10s gedrückt.
- 3 Enter (0+8) drücken und mindestens 10s gedrückt halten.
- <sup>4</sup> Nun kann neu programmiert werden (siehe Absch- nitt 7.2).

### **Nach der Programmierung muß DIP2 wieder auf ON gesetzt werden.**

### **8) HINWEISE**

- 1) Vergehen zwischen der Eingabe zweier Ziffern mehr als 10s, wird die Eingabe genullt und muß somit wiederholt werden.
- 2) Der akustische Warnmelder kann 3 Signale ausstoßen:<br>kurzer Finzelton kurzer Einzelton = Eingabe einer Nummer<br>langgezogener Ton = Eingabe Enter (0+8)<br>durchgehender kurzer Ton = Fehler (ungültige Funktion).
- 3) Werden nacheinander 5 ungültige Codes einge- geben, ertönt ein Fehlersignal von 60s Länge. Währenddessen sind weitere Versuche gesperrt. Jeder weitere fehlerhafte Code führt zu weiteren Fehlermeldungen und Wartezeiten.
- 4) Notieren Sie die eingegebenen Codenummern, besonders bei Anlagen mit zahlreichen Zugangscodes. Die Tabelle in Abb.H kann ausgefüllt und dem Nutzer ausgehändigt werden. Verwahren Sie diese Anleitung und die Zugangscodes an einem sicheren Ort auf, der nur den befugten Personen bekannt ist.

### **9) WARTUNG**

**Die Anlage darf ausschließlich von Fachleuten gewartet werden.**

### **10) VERSCHROTTUNG**

**ACHTUNG: Diese Tätigkeit ist fachkundigen Per- sonen vorbehalten.** 

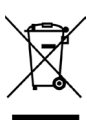

ter Beachtung der geltenden Normen er-<br>folgen. Bitte werfen Sie Ihr Altgerät oder<br>die leeren Batterien nicht in den Haushaltsabfall. Sie sind verantwortlich für die ordnungsgemäße Entsorgung Ihrer elektrischen oder elektronischen Altgeräte durch eine offizielle Sammelstelle.

**Die Beschreibungen und Abbildungen dieser Be- triebsanleitung sind unverbindlich. Der Hersteller behält sich jederzeit das Recht vor, unter Beibehal- tung der wesentlichen Produkteigenschaften jene Änderungen vorzunehmen, die er hinsichtlich tech- nischer und baulicher Verbesserungen sowie zur Erhöhung der Marktchancen als geboten ansieht. Dabei ist er nicht verpflichtet, auch diese Ausgabe auf den neuesten Stand zu bringen.** 

**Die Konformitätserklärungkannaufder folgenden Webseitekonsultiert werden: www.bft.it, im Bereich Produkte.**

Al agradecerle la preferencia que ha manifestado por este producto, la empresa está segura de que de él obtendrá las prestaciones necesarias para sus exi- gencias. Lea atentamente el folleto "**Advertencias**" y el "**Manual de instrucciones**" que acompañan a este nes referentes a la seguridad, la instalación, el uso y el mantenimiento del mismo.

Este producto cumple los requisitos establecidos por las normas reconocidas de la técnica y las disposiciones relativas a la seguridad. Confirmamos su conformidad con las siguientes directivas europeas: 2004/108/CE, 2006/95/CE (y modificaciones sucesivas).

### **SEGURIDAD GENERAL**

## **ATENCION! Una instalación equivocada o un uso impropio del producto puede crear daños a perso- nas, animales o cosas.**

- Es preciso:<br>• La instalación debe ser realizada por personal cualificado (instalador profesional, conforme a EN12635), en cumplimiento de la Buena Técnica y de las normas vigentes.
- Antes de instalar el producto, realizar todas las modificaciones estructurales de modo tal que se respeten las distancias de seguridad y para la protección o aislamiento de todas las zonas de neral, según lo previsto por las normas EN 12604 y 12453 o eventuales normas locales de instalación. Comprobar que la estructura existente cumpla con los requisitos necesarios de resistencia y estabili- dad.
- Eliminar los materiales de embalaje (plástico, cartón, poliestireno, etc.) según lo previsto por las normas vigentes. No dejar bolsas de nylon <sup>o</sup> poliestireno al alcance de los niños.
- Conservar las instrucciones para adjuntarlas al folleto técnico y para consultas futuras.
- Este producto ha sido proyectado y construido exclusivamente para la utilización indicada en esta documentación. Usos no indicados en esta documentación podrían causar daños al producto
- y ser fuente de peligro. • LaEmpresadeclinatodaresponsabilidadquederive del uso impropio del producto o de un uso distinto de aquél para el que está destinado y que aparece indicado en la presente documentación.
- No instalar el producto en atmósfera explosiva.
- Cortar el suministro de corriente antes de efectuar cualquier intervención en la instalación. Desconec- tar también eventuales baterías tampón, si las hay.
- Usar exclusivamente partes originales al realizar cualquier operación de mantenimiento o repara- ción.
- Instruir al usuario del equipo sobre los sistemas de mando aplicados y la ejecución de la apertura
- El usuario debe evitar cualquier intento de inter-<br>vención o reparación del automatismo y dirigirse<br>únicamente a personal cualificado.
- Todo lo que no está expresamente previsto en estas instrucciones no está permitido.<br>La alimentación debe ser de muy baja tensión de
- seguridad y el generador debe estar protegido<br>contra los cortocircuitos.
- A todos los cables se les debe quitar la funda solo cerca de los bornes.

**1) DATOS GENERALES** cesos de peatones o vehículos, con dos modalidades de funcionamiento:

### **1 - Conexión Serial:**

Controla cuadros de mando dotados de conexión serial.

Pueden memorizarse hasta 16 códigos diferentes. Cada código válido envía una orden de Start a través de la línea serial.

**2 - Interconectado a un sistema WIEGAND:** 

Controla cuadros de mando dotados de conexión serial.

La conexión WIEGAND se puede realizar mediante una tarjeta de expansión o mediante un conector específico.

**Dotada de contenedor antirrotura de metal, la botonera Q.BO PAD no controla directamente la apertura del acceso. Así pues, puede instalarse con seguridad incluso en áreas no protegidas.**

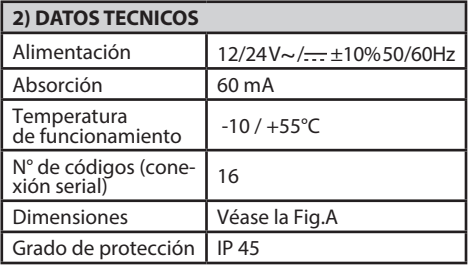

### **3) INSTALACION**

Utilizando la caja como plantilla de perforación, hay tornillos autorros cantes o tornillos de expansión, según la superficie de fijación. Coloque la esponja negra (H, Fig.A1) entre el aparato y la pared (Fig.A1).

1) Proceder al cableado y a la fijación de la tarjeta electrónica, mediante los 2 tornillos asignados en el equipamiento base, como se indica en la Fig. B1. Atornillar completamente los tornillos, compensando eventuales errores de centrado con la ayuda de los orificios de la tarjeta. El correcto emplazamiento de la tarjetaseobtieneconeltablerodebornesdeconexión situado como se indica en la Fig.B1.

2) Colocar la guarnición y la abrazadera como se indica en la Fig.B2 <sup>y</sup> proceder <sup>a</sup> su fijación utilizando los 4 tornillos asignados.

3) Enganchar el bloque de botones metálico girado unos 30° en sentido contrario <sup>a</sup> las agujas del reloj, como se indica en la Fig.B3.

4) Mediante la llave Allen antirrotura, expresamente asignada en el equipamiento base, hay que de- stornillar el tornillo sin cabeza hasta que quede bloqueado en el fondo de la botonera (Fig. B4).

### **4) ESQUEMA DE CONEXION**

**¡ATENCION!** Si la alimentación es suministrada por un generador exterior, éste debe funcionar con una

bajísimatensióndeseguridadydebeprotegersecontra los cortocircuitos y las sobrecargas.

- **JP1**
	- Entrada alimentación 12/24 V ~/ $\frac{1}{12}$  ±10%, 50
		-
- $1 +12/24 \text{ V} \sim / \frac{1}{\sqrt{1 2}}$ <br>2 0 V<br>3-4 Salida serial hacia lo Salida serial hacia los cuadros de mandos: 3-TX 4-TX2
- 5-6 Salida datos para la conexión a WIEGAND: 5-DØ 6-D1

### **5) DIP-SWITCHES**

# **DIP 1**

### **ON - Conectado a sistema WIEGAND.**

El código se transmite, a través de las salidas 5/6, a un sistema WIEGAND para el sucesivo control y activación. **OFF- Funcionamiento serial.**

La introducción de un código válido, programado en la memoria interior de la botonera, comporta el envío de una señal de Start a través de la salida serial TX1-TX2.

- **DIP 2 (únicamente para el funcionamiento serial)**
- **ON** Funcionamiento normal, en espera de la intro- ducción de un código.
- **OFF** Activa la modalidad de programación de los códigos.

### **JP2**

- Selección alimentación a 12 V ~/ $\frac{1}{\sqrt{1-\epsilon}}$  o 24 V ~/ $\frac{1}{\sqrt{1-\epsilon}}$ **JP2 abierto** Alimentación 24 V ~/<del>...</del> (Fig.C)<br>**JP2 cerrado**Alimentación 12 V ~/<del>...</del> (Fig.D, E)
- 

### **6) BOTONERA Q.BO PAD EN UN SISTEMA WIEGAND (DIP1 ON)**

Hay que efectuar la conexión de la botonera Q.BO PAD tomando como referencia la Fig.D y las instrucciones específicas del sistema WIEGAND.

En este tipo de instalación, la botonera transmite el código tecleado por el usuario a la lógica de control WIEGAND, que se ocupará del reconocimiento y del control del acceso.No resulta necesaria, por consiguien- te, ninguna programación de la botonera.

La gestión de los códigos es controlada exclusivamente por el sistema WIEGAND.

- **Notas:** ducido dentro del tiempo previsto por el sistema WIEGAND.
- La alimentación 12V~/  $\frac{1}{\sqrt{1-\pi}}$ puede ser tomada de las salidas 1-4 del sistema WIEGAND que puede alimentar un máximo de 2 botoneras Q.BO PAD.
- Para más información, se remite a las instrucciones específicas de WIEGAND.

### **6.1) Configuración de la longitud de los códigos**

Es posible determinar la longitud de los códigos por ingresar. La longitud debe ser seleccionada entre un mínimo de 3 cifras y un máximo de 6. Para configurar, apagar "Q.BO PAD" y volver a encenderlo manteniendo pulsado un botón comprendido entre 3 y 6 durante al menos 10 seg.

Una señal acústica confirmará que la configuración ha sido realizada.

### **EJEMPLO DE INTRODUCCION DE UN CODI-GO EN UN SISTEMA COMPASS 485:**

**Introducción del código deseado, por ejemplo 741258.**

- **1) Ponga en ON el dip-switch n° 6 de la tarjeta COMPASS 485.**
- **2) Teclee un número de 6 cifras a placer, por ejemplo 123456 (ésta se convierte en la master card +).**
- **3) Ponga en OFF el dip n° 6.**
- **4) Teclee el código 123456 (card+) e, inmediatamente después, el código deseado 741258 (en el tiempo previsto por el Compass 485 (5 s).**
- **5) Ahora, tecleando únicamente el código 741258, se excitará el contacto de apertura de la tarjeta COMPASS 485 (terminales DOOR 3-4 JP1).**

**Para la introducción, si se desea, de nuevos códigos, es necesario repetir el punto 2.**

**Para las otras funciones descritas en las instrucciones del COMPASS 485, es necesario producir, también, las MASTER CARD - y MASTER CARD JOLLY siguiendo los pasos 1-2-3 del ejemplo, poniendo en ON respectivamente los dip switches 7 y 8.**

### **7) BOTONERA Q.BO PAD EN UN SISTEMA SERIAL (DIP1 OFF)**

- **7.1) Controles preliminares** tonera debe, necesariamente, estar dotado de un cuadro de mandos provisto de entradas y salidas
- seriales.<br>El cuadro de mandos, además, debe configurarse en **SLAVE** y tener una **Dirección de Zona diferente**<br>a 0.
- Si resulta necesario controlar más de un acceso mediante la botonera, es preciso conectar, a través de la línea serial, las otras centrales de mando, también configuradas en **SLAVE** y también con Dirección de Zona diferente a 0. Centrales de mando con idéntica dirección de zona responden al mismo código.
- La alimentación de 24 V ~ / $\frac{1}{\sqrt{1-\epsilon}}$  puede obtenerse de las salidas "24 V  $\sim$ / $\leftarrow$  - Alimentación accesorios" del cuadro de mandos.Es necesario controlar la absorción máxima de los dispositivos conectados.
- • La introducción de un código válido comporta el envío de una orden de **START** en la línea serial. Nuevas introducciones del mismo código com- portarán el envío de ulteriores órdenes de **START**. Según la lógica de funcionamiento configurada en el cuadro de mandos (2/3/4 pasos), se podrán obtener diversos comportamientos del automati-<br>smo.<br>Para más información, se remite a las instrucciones
- específicas del cuadro de mandos.

Siguiendo el esquema de la Fig. C, hay que proceder al cableado de la línea serial de los cuadros de mandos controlados por la botonera **Q.BO PAD**, utilizando exclusivamente un cable doblado de tipo telefónico.

En caso de que se utilice un cable telefónico con varios pares, resulta indispensable utilizar hilos del mismo par. **La longitud del cable telefónico entre un equipo y el sucesivo no debe superar los 250 m.**

# **7.2) Programación de los códigos de activación (DIP2 OFF)**

La función Intro (Enter) se obtiene pulsando la tecla 0 y la 8 simultáneamente. La programación puede producirse únicamente con la botonera alimentada. Hay que realizar lo siguiente:

- 1 Pulsar N veces Intro (0+8), donde N representa el número de cifras de las que se desea esté compuesto el código de activación (de 3 a 6 cifras).
- 2 Teclear la ubicación de memoria ocupada por el código (de 0 a 15) y pulsar Intro (0+8). Así pues, son posibles hasta 16 códigos diferentes.
- trolar con el código (de 1 a 127) y pulsar Intro (0+8). No debe introducirse el valor 0.
- 4 Introducir el código de activación, de 3 a 6 cifras (véase el punto 1), y pulsar Intro (0+8).
- 5 Pulsando de nuevo Intro (0+8) dentro de los 10 s siguientes, se vuelve al punto 2 (introducción posición⇒zona⇒código).

Porejemplo,paraatribuirelcódigo88776enlaposición 12, de manera que active la dirección de zona serial 2, hay que seguir estos pasos:

- 1 Pulsar 5 veces Intro  $(0+8)$ .<br>2 Teclear 12 (número de u
- 2 Teclear 12 (número de ubicación) y pulsar Intro  $(0+8)$
- 3 Teclear 2 (número de zona) y pulsar Intro (0+8).
- 4 Teclear 88776 (código de acceso) y pulsar Intro  $(0+8)$
- 5 Para terminar la programación, pulsar una tecla cualquiera o esperar 10s.

**Al término de la programación, es preciso poner el DIP2 otra vez en ON.**

### **7.3) Modificación de una botonera ya programada (DIP2 OFF)**

**Nota: Para poder agregar códigos y/o modificar la programación de la botonera, es indispensable conocer, al menos, un número de código válido.**

### **7.3.1)Adición de nuevos códigos**

- Hay que seguir estos pasos:
- 1 Pulsar 3 veces Intro  $(0+8)$ .<br>2 Teclear un número de có
- 2 Teclear un número de código válido introducido en la memoria y pulsar Intro (0+8).
- 3 Teclear la ubicación de memoria ocupada por el código que se desea agregar (de 0 a 15) y pulsar Intro (0+8). La utilización de una ubicación ya ocupada comporta la cancelación del código anterior.
- 4 Teclear el número de zona serial que se desea controlar con el código (de 1 a 127) y pulsar Intro (0+8). No debe introducirse el valor 0.
- 5 Introducir el código de activación, de 3 a 6 cifras según el número de cifras configurado en la primera fase de programación (apartado 7.2), y pulsar Intro  $(0+8)$ .
- 6 Pulsando de nuevo Intro, se vuelve al punto 3 (introducción posición⇒zona⇒código).
- 7 Para terminar la programación, pulsar una tecla cualquiera o esperar 10 s.

### **7.3.2) Cancelación de códigos**

Esta operación cancela de la memoria todos los códigos y todas las configuraciones anteriormente programados.

Hay que realizar lo siguiente:<br>1 Pulsar 4 veces lntro  $(0+8)$ 

- 1 Pulsar 4 veces Intro  $(0+8)$ .<br>2 Teclear un número de cód
- 2 Teclear un número de código válido.<br>3 Pulsar y mantener pulsado Intro (0+8
- Pulsar y mantener pulsado Intro (0+8) durante al menos 10 s.
- <sup>4</sup> Ahora es posible proceder a una nueva programa- ción (véase el apartado 7.2).

### **Al término de la programación, es preciso poner el DIP2 otra vez en ON.**

### **8) ADVERTENCIAS**

- 1) Una espera de más de 10 s entre la escritura de una cifra y la sucesiva pone a cero la introducción, que, por tanto, debe repetirse.
- 2) El indicador acústico puede emitir 3 tipos de seña- lización:

sonido breve único = introducción numérica<br>sonido largo = introducción lntro (0+8)  $=$ introducción Intro (0+8) sonido breve continuo  $=$ error (función no válida)

- 3) Después de la introducción consecutiva de 5 códigos no válidos, el indicador acústico emite la señal de error durante 60 s, tiempo durante el cual no es posible efectuar otros intentos de acceso. Cada nueva introducción de código equivocado comporta otras indicaciones de error con consi- guiente tiempo de espera.
- ducidos, especialmente en el caso de instalaciones con numerosos códigos de acceso. La tabla de la Fig.H puede rellenarse y entregarse al usuario. Las presentes instrucciones y los códigos de acceso deben guardarse en un lugar seguro y conocido únicamente por las personas autorizadas.

**9) MANTENIMIENTO El mantenimiento de la instalación debe ser rea- lizado exclusivamente por personal cualificado.**

### **10) DESGUACE**

# **ATENCION: Hay que servirse exclusivamente de personal cualificado.**

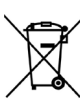

La eliminación de los materiales se debe realizar respetando las normas vigentes.<br>No desechar su equipo descartado, las pilas o las baterías usadas con los residuos<br>domésticos. Usted tiene la responsabilidad de desechar todos sus residuos de<br>equipos eléctricos o electrónicos, entregándolos a un punto de recogida dedica-<br>do al reciclaje de los mismos.

**Las descripciones y las ilustraciones del presente manual tienen un carácter puramente in dicativo. Dejando inalteradas las características esenciales del producto, la Empresa se reserva la posibilidad**  caciones que considere más convenientes para **mejorar técnica, constructiva y comercialmente el producto, sin comprometerse a actualizar la presente publicación.**

**La declaración de conformidad está di- sponibleparasu consultaenelsitio: www. bft.it en la sección productos.**

Wij danken <sup>u</sup> dat <sup>u</sup> de voorkeur heeft gegeven aan dit product. Wij als bedrijf zijn er zeker van dat dit product de voor uw gebruik noodzakelijke prestaties<br>kan leveren. De folder "**Waarschuwingen**" en het **"Instructieboekje**" die met dit product meegeleverd worden aandachtig lezen, omdat hierin belangrijke aanwijzingen worden gegeven over de veiligheid, de installatie, het gebruik en het onderhoud. Dit product voldoet aan de erkende normen van de techniek en vestigen dat het product conform is aan de volgende Europese richtlijnen: 2004/108/EG, 2006/95/EG (en verdere wijzigingen).

### **ALGEMENE VEILIGHEID**

### **LET OP! Een verkeerde installatie of een verkeerd gebruik van het product kan leiden tot schade aan personen, dieren of voorwerpen.**

- De installatie moet worden uitgevoerd door gekwalificeerd personeel (professionele installateur, volgens EN12635), met inachtneming van het Goed Gebruik en de geldende normen.
- Alvorens het product te installeren, alle structurele wijzigingen aanbrengen betreffende de verwezenlijking van de vrijboorden en de beveiliging of afscheiding van alle zones met gevaar voor pletting, snijden, meeslepen en algemeen gevaar, volgens hetgeen voorgeschreven wordt door de normen EN 12604 en 12453 of eventuele plaatselijke installatienormen. Controleren of de bestaande structuuroverdenoodzakelijkevereistenbeschikt
- wat betreft stevigheid en stabiliteit.<br>Verpakkingsmaterialen (plastic, karton, piepschuim, etc.) verwijderen volgens de voorschriften<br>van de toepasselijke normen. Nylon zakjes en<br>piepschuim buiten bereik van kinderen bewaren.
- De instructies bewaren om ze voor raadpleging aan het technische dossier toe te voegen.
- Dit product is uitsluitend ontworpen en gebouwd voor het gebruik dat in deze documentatie is geven in deze documentatie zouden schade aan het product kunnen veroorzaken en een bron van gevaar kunnen vormen.
- De firma wijst elke aansprakelijkheid af voor oneigenlijk of een ander gebruik dan het gebruik waarvoor het product bestemd is en die in deze documentatie is beschreven.
- Het product niet in een explosieve omgeving installeren.
- De stroomvoorziening uitschakelen vóór werkzaamheden aan de installatie. Ook eventuele bufferbatterijen loskoppelen, indien aanwezig.
- Voor onderhoud of reparaties uitsluitend originele reserveonderdelen gebruiken.
- De gebruiker van de installatie inlichten over de toegepaste bedieningssystemen en de handmatige opening in geval van nood.<br>De gebruiker dientiedere poging tot werkzaamhe-
- den aan of reparatie van het automatiseringssyste-<br>em te vermijden en dient zich enkel tot gekwalifi-<br>ceerd personeel te wenden.
- Alles wat niet uitdrukkelijk in deze instructies is voorzien, is niet toegestaan.
- De voeding dient een zeer lage veiligheidsspanning te zijn, de generator moet tegen kortsluiting worden beschermd.

Alle kabels moeten alleen in de buurt van de klemmen gestript worden.

**1) ALGEMEEN** trole van toegangen voor voetgangers of voertuigen met twee functioneringswijzen:

**1 - Seriële aansluiting:** 

Controleert bedieningspanelen met een seriële aansluiting.

Kan maximaal 16 verschillende codes opslaan. Elke geldige code stuurt een startcommando over de seriële lijn.

**2 - Aangesloten op een WIEGAND-systeem:** 

Controleert bedieningspanelen met een seriële aansluiting.

 De WIEGAND-aansluiting is mogelijk met behulp van de uitbreidingskaart of de specifieke connector. **Het knoppenbord Q.BO PAD, voorzien van een** 

**metalen vandalismebestendige behuizing, be- dient niet direct de opening van de doorgang. Daarom kan het ook in onbeveiligde zones wor- den geïnstalleerd.** 

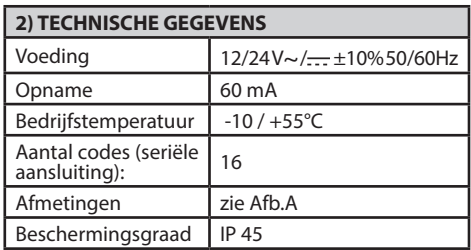

### **3) INSTALLATIE**

Boor 4 gaten. Gebruik de doos als boormal. Bevestig de doos afhankelijk van het oppervlak met zelfborgende schroeven of expansiepluggen. Breng de zwarte spons (H, Afb.A1) aan tussen het apparaat en de muur (Afb.A1).

- 1) Sluit de elektronische kaart aan en zet deze vast met behulp van de 2 meegeleverde schroeven, zie Afb. B1. Draai de schroeven helemaal aan, compenseer eventuele fouten in de centrering met behulp van de sleuven in de kaart. U kunt de kaart correct aanbrengen met behulp van het klemmenbord door deze te plaatsen volgens Afb. B1.
- 2) Breng de pakking en de borgring aan volgens de aanwijzing van Afb.B2 en bevestig hem met de geleverde 4 schroeven.
- 3) Haak met metalen knoppenblok vast door het ongeveer 30° linksom te draaien, zie Afb. B3.
- bord los met behulp van de specifieke meegele-<br>verde inbussleutel (Afb.B4).

### **4) AANSLUITSCHEMA**

LET OP: als de voeding afkomstig is van een exter-<br>ne generator, dan dient dit een zeer lage veili-<br>gheidsspanning te zijn. De generator dient tegen kortsluiting en overbelasting beschermd te zijn. **JP1**

- Ingang voeding 12/24 V~/ ±10% 50Hz.<br>1 + 12/24 V~/<br>2 0 V
	-

C<sub>3</sub>

- 3-4 Seriële uitgang naar bedieningspaneel: 3-TX1 4-TX2
- 5-6 Gegevensuitgang voor aansluiting op WIE- GAND: 5-DØ 6-D1

## **5) DIP-SCHAKELAARS**

### **DIP 1**

### **ON- Aansluiting op WIEGAND-systeem.**

De code wordt via de uitgangen 5/6 gezonden naar een WIEGAND-systeem dat de code verifieert en ac-<br>tiveert

### **OFF- Seriële functionering.**

Het invoeren van een geldige code, die in het interne erd, resulteert in het verzenden van een startsignaal via de seriële uitgang TX1-TX2

## **DIP 2 (enkel voor seriële functionering)**

**ON-** Normale functionering, wacht op invoering code.

**OFF-** Activeert de programmering van de codes. **JP2** 

Keuze voeding 12V~/ of 24 V~/

**JP2 open** Voeding 24V~/ (Afb.C)

**JP2 dicht** Voeding 12V~/ (Afb.D, E).

## **6) KNOPPENBORD Q.BO PAD WIEGAND-SYSTEEM (DIP1 ON)**<br>Verricht de aansluiting op het Q.BO PAD knoppen-

bord, zie Afb.D en de specifieke aanwijzingen van het WIEGAND-systeem.

In dit type installatie verzendt het knoppenbord de door de gebruiker ingetypte waarde naar de WIE-GAND controlelogica, welke de doorgang herkent en controleert.

Het beheer van de codes wordt uitsluitend door het WIEGAND-systeem verricht.<br>De limiet van herkende codes hangt af van de eigen-

schappen van het WIEGAND-systeem waar het knop-<br>penbord in wordt ingevoerd.

- **Opmerkingen:** etst binnen de tijd die door het WIEGAND-systeem is voorzien.
- De 12V~/--- voeding kan worden opgenomen aan de uitgangen 1-4 van het WIEGAND-systeem dat maximaal 2 toetsenborden Q.BO PAD kan voeden.
- • Zie de specifieke aanwijzingen van WIEGAND voor overige informatie.

### **6.1) Instelling van de lengte van de codes**

U kunt de lengte van de in te voeren codes bepalen. en maximaal 6 cijfers. Stel de lengte in door "Q-BO PAD" uit- en weer in te schakelen door een toets van 3 tot en met 6 minstens 10sec. ingedrukt te houden. Een geluidssignaal geeft aan dat de instelling is verricht.

### **Voorbeeld voor het invoeren van eencodeineen Compass 485-systeem: invoering gewenste code, bijv. 741258.**

- **1) plaats de dip-schakelaar 6 van de COM-PASS 485-kaart op ON.**
- **2) voer een willekeurig 6-cijferig nummer in, bijv. 123456 (dit wordt de Master-Card +).**
- **3) plaats de dip-schakelaar 6 op OFF.**
- **4) voer de code 123456 (card +) en vervolgens de gewenste code 741258 in (binnen de tijd die door Compass 485 is voorzien) (5s).**
- **5) voer nu enkel de code 741258 in, het openingscontact van de kaart COMPASS 485 wordt geprikkeld. (aansluitklemmen DOOR 3-4 JP1).**

**Herhaal punt 2 voor het invoeren van eventuele nieuwe codes.**

**Voor de overige functies die beschreven zijn in de instructies van COMPASS 485 moet ook de MASTER CARD - en de MASTER CARD JOLLY worden geproduceerd, door de stappen 1-2-3 van het voorbeeld te herhalen en de dip-schakelaars 7 en 8 op ON te plaatsen.** 

# **7) KNOPPENBORD Q.BO PAD IN EEN SERIEEL SY- STEEM (DIP1 OFF)**

### **7.1) Voorafgaande controles**

- Demet het knoppenbord te controleren doorgang moetnoodzakelijkerwijsvaneenbedieningspaneel met seriële in- en uitgangen voorzien zijn.
- Het bedieningspaneel moet tevens zijn ingesteld op **SLAVE** en moet een **Zoneadres** hebben **dat**
- Als met het knoppenbord één of meer doorgangen gecontroleerd moeten worden, sluit dan de andere bedieningscentrales aan met behulp van de seriële lijn; de bedieningscentrales dienen altijd op SLAVE te zijn ingesteld en dienen altijd een **Zoneadres** te hebben **dat niet 0 is.** Bedieningscentrales met een identiek zoneadres hebben dezelfde code.<br>De voeding 24V~/ kan worden opgenomen van
- de uitgangen "24V~/ Voeding accessoires" van het bedieningspaneel. Verifieer de maximale opname van de aangesloten inrichtingen.
- De invoering van een geldige code resulteert in de verzending van een START-commando over de seriële lijn. Verdere invoeringen van dezelfde code resulteert in de verzending van andere STARTcommando's.

 Afhankelijk van de functioneringslogica die op het bedieningspaneel (2/3/4 stappen) is ingesteld, kan de automatiseringsinstallatie verschillend reageren.

Zie de specifieke aanwijzingen van het bedie-<br>ningspaneel voor overige informatie.

Sluit de seriële lijn van de bedieningspanelen die door het knoppenbord Q.BO PAD gecontroleerd

worden aan volgens het schema van Afb.C. Gebruik daarvoor enkel een telefoonkabel.

### Bijgebruikvaneentelefoonkabelmetmeerdereparen, is het absoluut noodzakelijk de draden van hetzelfde paar te gebruiken.

**De telefoonkabel tussen een apparaat en het daa- ropvolgende mag max. 250 m lang zijn.**

### **7.2) Programmering van de activeringscodes (DIP2 OFF)**

De functie Enter is mogelijk door tegelijkertijd de toeting is enkel met gevoed knoppenbord moge-<br>lijk.<br>1 Druk n-maal op Enter (0+8), waarbij n staat voor

- het aantal cijfers waaruit de activeringscode moet zijn opgesteld (van 3 tot 6 cijfers).
- 2 Voer de plaats van het geheugen in waar de code in is opgeslagen (van 0 tot 15) en druk op Enter (0+8). In totaal zijn tot 16 verschillende codes mogelijk.
- 3 Voer het nummer van de seriële zone in die door de code (van 0 tot 127) dient te worden gecontroleerd en druk op Enter (0+8). De waarde 0 niet invoeren.
- 4 Voer de activeringscode, van 3 tot 6 cijfers in (zie punt 1) en druk op Enter (0+8).
- 5 Door binnen 10s nogmaals op Enter (0+8) te drukken, gaat u verder naar punt 2 (invoeren positie**Þ**zone**Þ**code).

Bijvoorbeeld, om de code 88776 op positie 12 in te voeren, zodat deze code het seriële zoneadres 2 ac- tiveert, moet u:

- 1 5 keer op Enter (0+8) drukken
- 2 12 (nummer plaats) intypen en op Enter (0+8) drukken.
- 3 2 (nummer zone) intypen en op Enter (0+8) drukken.
- 4 88776 (toegangscode) intypen en op Enter (0+8) drukken.
- 5 Op een willekeurige toets drukken of 10s wachten om de programmering af te sluiten.

**Plaats DIP2 aan het einde van de programmering op ON.**

# **7.3) Wijzigingen toepassen op een al geprogram- meerd knoppenbord (DIP2 OFF)**

**Opmerking: Om codes te kunnen toevoegen en/ of de programmering van het knoppenbord te kunnen wijzigen, dient minstens één geldige code te zijn herkend.** 

### **7.3.1) Nieuwe codes toevoegen**

- 1 3 keer op Enter (0+8) drukken.<br>2 Een geldige code die in het geh
- 2 Een geldige code die in het geheugen is ingevoerd intypen en op Enter (0+8) drukken.
- 3 De plaats van het geheugen invoeren waar de toe te voegen code in is opgeslagen (van 0 tot 15) en op Enter (0+8) drukken. Als u een plaats gebruikt waar al een code aanwezig is, dan zal de vorige code worden gewist.
- 4 Voer het nummer van de seriële zone in die door de code (van 0 tot 127) dient te worden gecontroleerd en druk op Enter (0+8). De waarde 0 niet invoeren.
- 5 De activeringscode met 3 tot 6 cijfers, afhankelijk van hetaantal cijfers dattijdens de eerste program-<br>meringsfase is ingesteld, (par. 7.2), intypen en op (0+8) drukken.
- 6 Door nogmaals op Enter te drukken, gaat u verder naar punt 3 (invoeren positie**Þ**zone**Þ**code).

7 Op een willekeurige toets drukken of 10s wachten om de programmering af te sluiten.

### **7.3.2) Codes wissen**

Deze handeling wist alle codes en alle eerder gepro- grammeerde instellingen uit het geheugen.

- 1 4 keer op Enter (0+8) drukken.
- 2 Een geldige cijfercode invoeren.<br>3 Minstens 10s Enter (0+8) ingedri
- 3 Minstens 10s Enter (0+8) ingedrukt houden.
- Nu is een nieuwe programmering mogelijk (zie par.  $7.2)$

### **Plaats DIP2 aan het einde van de programmering op ON.**

- **8) WAARSCHUWINGEN** van twee cijfers, reset de invoering, welke dus moet worden herhaald.
- 2) de geluidssignaalinrichting kan 3 verschillende signalen geven:<br>enkele korte toon
	- enkele korte toon = numerieke invoering<br> $language 100 = 100$  = Enter (0+8)  $=$  Enter (0+8) herhaalde, korte toon  $=$  fout (functie ongeldig).
- 3) Als 5 maal achtereenvolgens ongeldige codes zijn ingevoerd, zal de geluidssignaalinrichting 60s lang een signaal geven; gedurende deze tijd is het niet mogelijk om andere pogingen te verrichten. Elke volgende verkeerde code die wordt ingevoerd, resulteert in andere signaleringen en aanverwante wachttijd.
- 4) Noteer de ingevoerde codes, met name in het geval van installaties met veel toegangscodes. U kunt de tabel Afb.H invullen en aan de gebruiker overhandigen. Bewaar deze instructies en de toegangscodes op een veilige plaats die enkel bij bevoegde personen bekend is.

### **9) ONDERHOUD**

### **Het onderhoud aan de installatie dient uitsluitend door gekwalificeerd personeel te worden verricht.**

### **10) SLOOP**

### **LET OP: Uitsluitend gebruik maken van de hulp van gekwalificeerd personeel.**

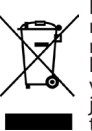

De materialen moeten verwijderd worden<br>met inachtneming van de geldende normen. Uw niet meer gebruikte apparaat, de lege batterijen of accu's niet bij het huisvuil weggooien. U bent er verantwoordeli-<br>jk voor al uw afval van elektrische of elek-<br>tronische apparatuur weg te brengen naar een inzamelpunt voor de recycling ervan.

**De beschrijvingen en illustraties aanwezig in deze handleiding zijn niet bindend. Terwijl de hoofdkenmerken van het product ongewijzigd blijven, behoudt de firma zich het recht voor om op ieder willekeurig moment die wijzigingen aan te brengen die zij geschikt acht om het product technisch, constructief en commercieel gezien te verbeteren, zonder deze publicatie te hoeven bijwerken.**

**Deverklaringvanovereenstemmingkunt u raadplegen op de website: www.bft.it in het deel producten.**

# **SICUREZZA GENERALE**

- Tenere bambini, persone e cose fuori dal raggio d'azione dell'automazione, in particolare
- durante il movimento.<br>- Non permettere a bambini di giocare o sostare nel raggio di azione dell'automazione.<br>- Questa automazione non è des-
- tinata all'uso da parte di bambini o da parte di persone con ridotte capacità mentali, fisiche e senso- riali, o persone che mancano di conoscenze adeguate a meno che ciare, attraverso l'intermediazione di una persona responsabile della loro sicurezza, di una sorveglianza o di istruzioni riguardanti l'uso dell'apparecchio.
- I bambini devono essere sorvegliati per sincerarsi che non giochino con l'apparecchio. Non permettere ai bambini di giocare con i controlli fissi. Tenere i telecomandi lontani dai bambini.
- Evitare di operare in prossimità delle cerniere o organi meccanici in movimento.
- Per ogni operazione di pulizia ester- na, togliere l'alimentazione di rete.

# **DEMOLIZIONE**

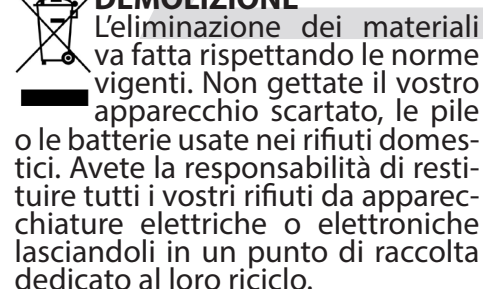

# **La dichiarazione di confor- mità può essere consultata sul sito: www.bft.it nella sezione prodotti.**

# **GENERAL SAFETY**

121200 - Keep adults, children and property tem, especially while it is moving.

D812120 00100\_03

00100

- -Do not allow children to play or stand within range of the automa-<br>ted system.
- This automated system is not meant for use by children or by people with impaired mental, physical or sensory capacities, or people who do not have suitable knowledge, unless a person who is responsible for their safety provides them with necessary supervision or instruc- tions on how to use the device.
- Children must be supervised to ensure they do not play with the device. Do not allow children to play with the fixed controls. Keep remote controls out of reach of children.
- -Do not work near hinges or moving mechanical parts.
- When cleaning the outside, always cut off mains power.

# **SCRAPPING**

Materials must be disposed of lations in force. Do not throw<br>away your discarded equipment or used batteries with house-<br>hold waste. You are responsible for taking all your waste electrical and electronic equipment to a suitable recycling centre.

# **The declaration of con- formity can be viewed on this website: www.bft.it in the product section.**

## **AVERTISSEMENTS POUR L'UTILISATEUR (F) HINWEISE FÜR DEN BENUTZER (D)**

## **SECURITE GÉNÉRALE**

- Tenir les enfants, les personnes et lesobjetsàl'écartdurayond'action de l'automatisation, en particulier pendant son fonctionnement.
- Empêcher les enfants de jouer ou de stationner dans le rayon d'action de l'automatisation.<br>- Cette automatisation n'est pas des-
- tinée à être utilisée par des enfants, des personnes ayant des capacités lles réduites ou des personnes ne disposant pas des connaissances nécessaires à moins de disposer, par l'entremise d'une personne responsable de leur sécurité, d'une surveillance ou d'instructions sur l'usage de l'appareil.
- Les enfants doivent être surveillés<br>afin de s'assurer qu'ils ne jouent pas avec l'appareil. Interdire aux enfants de jouer avec les contrôles fixes. Ranger les télécommandes hors de portée des enfants.
- Eviter d'opérer à proximité des char- nières ou des organes mécaniques en mouvement.
- Mettre hors tension avant d'accomplir les opérations de nettoyage extérieur.

## **DÉMOLITION**

Eliminez les matériaux en<br>A respectant les normes en vigueur. Ne jetez ni les vieux<br>appareils, ni les piles, ni les batteries usées avec les ordures do-<br>mestiques. Vous devez confier tous vos déchets d'appareils électriques ou électroniques à un centre de co- llecte différenciée, préposé à leur recyclage.

# **La déclaration de confor- mité peut être consultée sur le site: www.bft.it dans la section produits.**

## **ALLGEMEINE SICHERHEIT**

- Halten Sie Kinder, Personen und Sachen aus dem Wirkungsbereich der Automatisierung fern, vor allem während der Bewegung.
- Verhindern Sie, dass sich Kindern im Aktionsradius der Automatisierung aufhalten oder dort spielen.
- -Diese Automatisierung ist nicht für nen mit eingeschränkten geistigen, körperlichen oder sensoriellen Fähigkeiten oder Personen ohne angemessene Kenntnisse vorgese-<br>hen, es sei denn, sie werden durch ihren Sicherheitsbeauftragten überwacht oder in die Benutzung der Vorrichtung eingewiesen.
- Kinder müssen überwacht werden, um sicherzustellen, dass sie nicht mit der Vorrichtung spielen. Stellen Sie sicher, dass die Kinder nicht mit den festen Bedienelementen spielen. Halten Sie die Fernbedie- nungen von Kindern fern.
- Vermeiden Sie Arbeiten in der Nähe der Scharniere oder der beweglichen Bauteile.
- Bei allen Kabeln darf die Isolierung nur in der Nähe der Klemmen ent-<br>fernt werden

## **VERSCHROTTUNG**

Z† Die Entsorgung der Materia-<br>→ lien muss unter Beachtung<br>← der geltenden Normen erfol-

gen. Bitte werfen Sie Ihr Alt- gerät oder die leeren Batterien ni- cht in den Haushaltsabfall. Sie sind verantwortlich für die ordnungs- gemäße Entsorgung Ihrer elektris- chen oder elektronischen Altgeräte durch eine offizielle Sammelstelle.

## **Die Konformitätserklärung kann auf der folgenden Webseitekonsultiert wer- den: www.bft.it, im Bereich Produkte.**

# **SEGURIDAD GENERAL**

- Mantener a niños, personas y cosas matización, especialmente durante su movimiento.
- No permitir que los niños juequeno permanezcan en el radio de acción de la automatización.
- Esta automatización no está des- tinada para ser utilizada por niños o por personas con capacidades mentales, físicas y sensoriales redu- cidas, o personas que no cuenten con conocimientos adecuados, sal- vo que sean supervisadas o hayan recibido instrucciones de uso del equipo por parte de una persona responsable de su seguridad.
- Los niños deben ser vigilados para cerciorarse que no jueguen con el equipo. No permitir que los niños jueguen con los controles fijos.<br>Mantener los mandos a distancia<br>alejados de los niños.
- Evitar operar cerca de las bisagras o de los órganos mecánicos en movimiento.
- Para cualquier operación de limpieza exterior, interrumpir la alimentación de red.

**DESGUACE**<br> **X** La eliminación de los mate- $\overline{\phantom{a}}$  riales se debe realizar res-<br>petando las normas vigen-<br>tes. No desechar su equipo<br>descartado, las pilas o las baterías<br>usadas con los residuos domésticos. Usted tiene la responsabilidad de desechar todos sus residuos de equipos eléctricos o electrónicos, entregándolos a un punto de re- cogida dedicado al reciclaje de los mismos.

# **La declaración de confor- midad está disponible para su consulta en el sitio: www.bft.it en la sección productos.**

D812120 00100\_03

ā

# **ALGEMENE VEILIGHEID**

- 121200 s Kinderen, personen en voorwerpen and alle and the union of the buiten de actieradius van het automatiseringssysteem houden, met<br>name tijdens de beweging.
- Niet aan kinderen toestaan om in de actieradius van het automatiserings- systeem te spelen of zich daarbinnen te bevinden.
- Deze automatisering is niet bestemd voor gebruik vanwege kinderen of personen met beperkte mentale, licha-<br>melijke en sensorische capaciteiten, of vanwege personen die het toestel niet voldoende kennen, tenzij ze beroep kunnen doen op de hulp van een persoon die verantwoordelijk is voor hun veiligheid en die toezicht houdt of de nodige instructies verschaft m.b.t. het gebruik van het toestel.
- De kinderen moeten in het oog wor- den gehouden zodanig dat ze zeker niet met het toestel gaan spelen. De<br>kinderenniet laten spelen met de vaste controles. De afstandsbedieningen uit de buurt van de kinderen houden.
- - Vermijden om te werken in de buurt van de scharnieren of bewegende mechanische onderdelen.<br>- Voor alle externe schoonmaakwerk-
- zaamheden het voedingsnet loskop-<br>pelen.

**SLOOP**<br>XI De materialen moeten verwi-<del>De</del> jderd worden met inachtne-<br>- ming van de geldende nor-<br>- men. Uw niet meer gebruikte

apparaat, de lege batterijen of accu's niet bij het huisvuil weggooien. U bent er verantwoordelijk voor al uw afval van elektrische of elektronische apparatuur weg te brengen naar een inzamelpunt voor de recycling ervan.

**De verklaring van overeen- stemming kunt <sup>u</sup> raadplegen op de website: www.bft.it in het deel producten.**

**Bft Spa**<br>Via Lago di Vico, 44<br>36015 Schio (VI) T +39 0445 69 65 11 F +39 0445 69 65 22  $\rightarrow$  www.bft.it

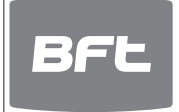

SPAIN<br>**BFT GROUP ITALIBERICA DE<br>AUTOMATISMOS S.L.**<br>08401 Granollers - (Barcelona)<br>www.bftautomatismos.com

FRANCE AUTOMATISMES BFT FRANCE 69800 Saint Priest www.bft-france.com

GERMANY BFT TORANTRIEBSSYSTEME Gmb H 90522 Oberasbach www.bft-torantriebe.de

٠

UNITED KINGDOM<br>**BFT AUTOMATION UK LTD**<br>Stockport, Cheshire, SK7 5DA<br>www.bft.co.uk

IRELAND BFT AUTOMATION LTD Dublin 12

BENELUX BFT BENELUX SA 1400 Nivelles www.bftbenelux.be

POLAND<br>**BFT POLSKA SP. Z O.O.**<br>05-091 ZĄBKI<br>www.bft.pl

CROATIA<br>**BFT ADRIA D.O.O.**<br>51218 Drazice (Rijeka)<br>www.bft.hr

PORTUGAL<br>**BFT SA-COMERCIO DE<br>AUTOMATISMOS E MATERIAL DE<br>SEGURANCIA<br>3020-305 Coimbra<br>www.bftportugal.com** 

CZECH REPUBLIC BFT CZ S.R.O. Praha www.bft.it

TURKEY<br>**BFT OTOMATIK KAPI SISTEMELERI<br>SANAY VE<br>Istanbul<br>www.bftotomasyon.com.tr** 

RUSSIA BFT RUSSIA 111020 Moscow www.bftrus.ru

AUSTRALIA<br>**BFT AUTOMATION AUSTRALIA<br>PTY LTD<br>Wetherill Park (Sydney)<br>www.bftaustralia.com.au** 

U.S.A. BFT USA Boca Raton www.bft-usa.com

CHINA<br>BFT CHINA<br>Shanghai 200072<br>www.bft-china.cn

i.

UAE BFT Middle East FZCO Dubai